# Direct Debits User Guide **Oracle FLEXCUBE Payments**

Release 12.3.0.0.0

**Part No. E49819-01**

February 2017

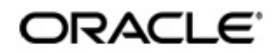

Direct Debits User Guide Oracle Financial Services Software Limited

Oracle Park

Off Western Express Highway Goregaon (East) Mumbai, Maharashtra 400 063 India Worldwide Inquiries: Phone: +91 22 6718 3000 Fax: +91 22 6718 3001 www.oracle.com/financialservices/

Copyright © 2017, 2017, Oracle and/or its affiliates. All rights reserved.

Oracle and Java are registered trademarks of Oracle and/or its affiliates. Other names may be trademarks of their respective owners.

U.S. GOVERNMENT END USERS: Oracle programs, including any operating system, integrated software, any programs installed on the hardware, and/or documentation, delivered to U.S. Government end users are "commercial computer software" pursuant to the applicable Federal Acquisition Regulation and agency-specific supplemental regulations. As such, use, duplication, disclosure, modification, and adaptation of the programs, including any operating system, integrated software, any programs installed on the hardware, and/or documentation, shall be subject to license terms and license restrictions applicable to the programs. No other rights are granted to the U.S. Government.

This software or hardware is developed for general use in a variety of information management applications. It is not developed or intended for use in any inherently dangerous applications, including applications that may create a risk of personal injury. If you use this software or hardware in dangerous applications, then you shall be responsible to take all appropriate failsafe, backup, redundancy, and other measures to ensure its safe use. Oracle Corporation and its affiliates disclaim any liability for any damages caused by use of this software or hardware in dangerous applications.

This software and related documentation are provided under a license agreement containing restrictions on use and disclosure and are protected by intellectual property laws. Except as expressly permitted in your license agreement or allowed by law, you may not use, copy, reproduce, translate, broadcast, modify, license, transmit, distribute, exhibit, perform, publish or display any part, in any form, or by any means. Reverse engineering, disassembly, or decompilation of this software, unless required by law for interoperability, is prohibited.

The information contained herein is subject to change without notice and is not warranted to be error-free. If you find any errors, please report them to us in writing.

This software or hardware and documentation may provide access to or information on content, products and services from third parties. Oracle Corporation and its affiliates are not responsible for and expressly disclaim all warranties of any kind with respect to third-party content, products, and services. Oracle Corporation and its affiliates will not be responsible for any loss, costs, or damages incurred due to your access to or use of third-party content, products, or services.

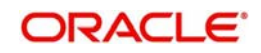

# **Contents**

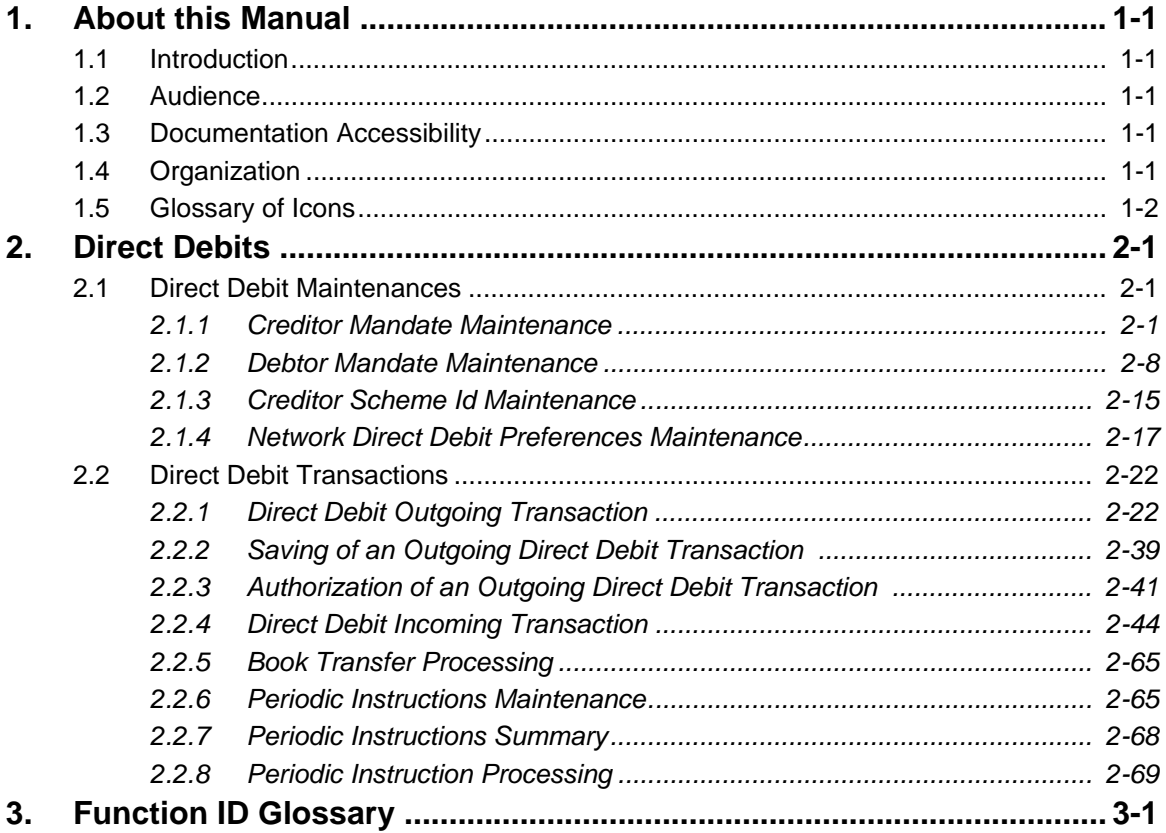

# **1. About this Manual**

# <span id="page-3-1"></span><span id="page-3-0"></span>**1.1 Introduction**

This manual is designed to help you to quickly get familiar with the Direct Debits functionality of Oracle FLEXCUBE Payments. It takes you through the various stages of Direct Debits transaction processing.

You can further obtain information specific to a particular field by placing the cursor on the relevant field and striking <F1> on the keyboard.

# <span id="page-3-2"></span>**1.2 Audience**

This manual is intended for the following User/User Roles:

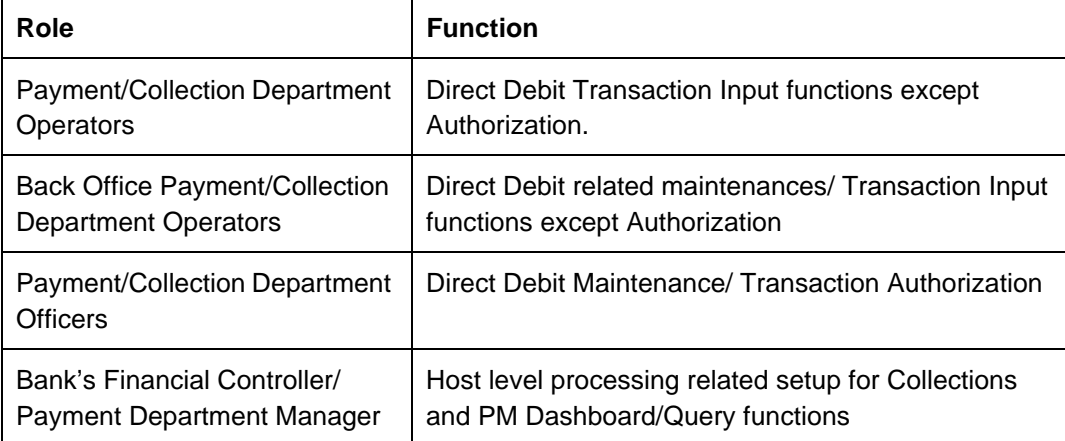

# <span id="page-3-3"></span>**1.3 Documentation Accessibility**

For information about Oracle's commitment to accessibility, visit the Oracle Accessibility Program website at <http://www.oracle.com/pls/topic/lookup?ctx=acc&id=docacc>.

# <span id="page-3-4"></span>**1.4 Organization**

This manual is organized into the following chapters.:

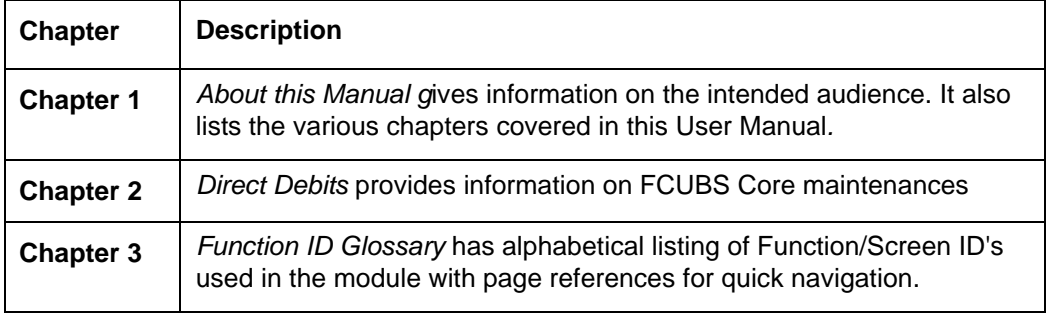

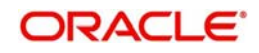

# <span id="page-4-0"></span>**1.5 Glossary of Icons**

This User Manual may refer to all or some of the following icons:

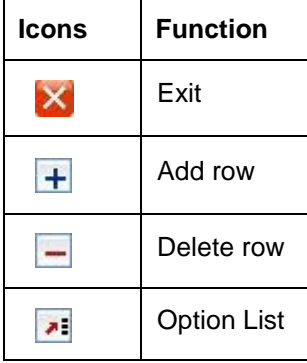

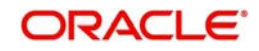

# **2. Direct Debits**

<span id="page-5-0"></span>A direct debit is a financial transaction initiated by the creditor via its bank (the creditor bank) to collect funds from a debtor's account with a debtor bank, as agreed between the debtor and creditor. This instruction to make a payment results in an agreement/mandate as agreed between the debtor and creditor and signed by the debtor. Direct debit transfers include consumer payments on insurance premiums, mortgage loans, and other kinds of bills.

Direct debit life-cycle process includes the following:

- Maintain direct debit mandates
- Customer to bank direct debit instructions
- **Interbank direct debit instructions**

This chapter contains the following sections:

- Direct Debit Maintenances
- Direct Debit Transactions

# <span id="page-5-1"></span>**2.1 Direct Debit Maintenances**

# <span id="page-5-2"></span>**2.1.1 Creditor Mandate Maintenance**

You can invoke the 'Creditor Mandate Maintenance' screen by typing 'PCDCRAGT' in the field at the top right corner of the application toolbar and clicking the adjoining arrow button.Click new button on the Application toolbar.

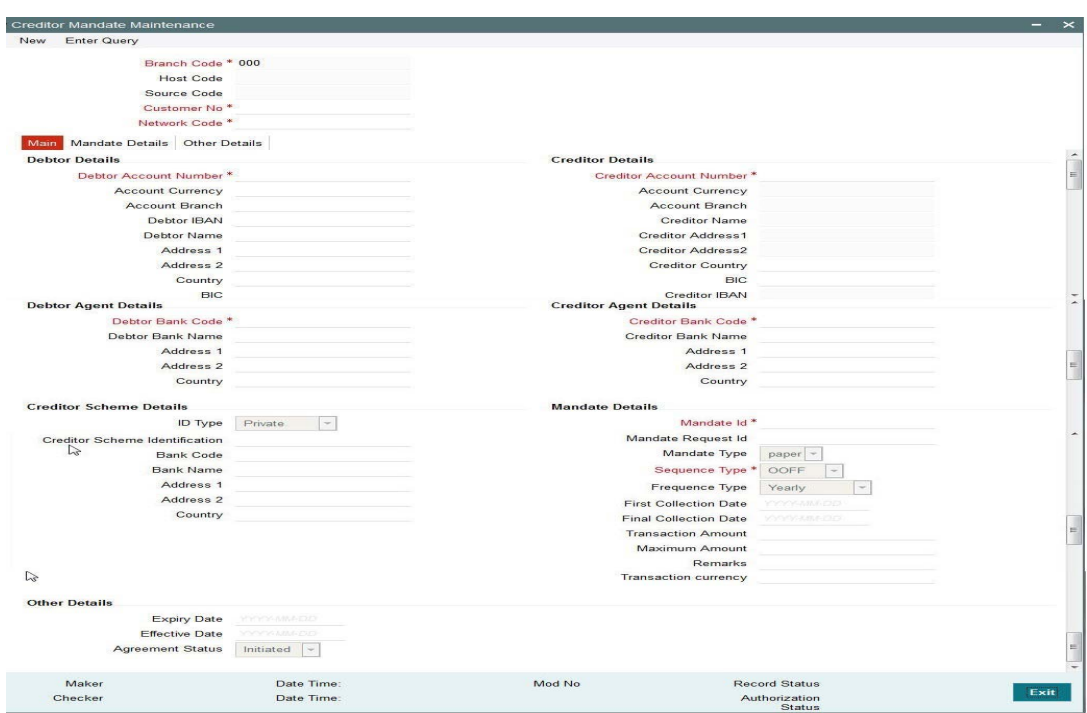

You can specify the following fields:

# **Branch Code**

Specify the branch code for which the Creditor agreement is maintained.

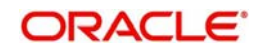

# **Source Code**

Specify the source code through which the agreement is maintained.

### **Host Code**

Displays the host code of the specified branch code.

## **Customer Number**

Select the Creditor customer number for which the mandate is maintained.

# **Network Code**

Select the Creditor customer number for which the mandate is maintained.

# **2.1.1.1 Main tab**

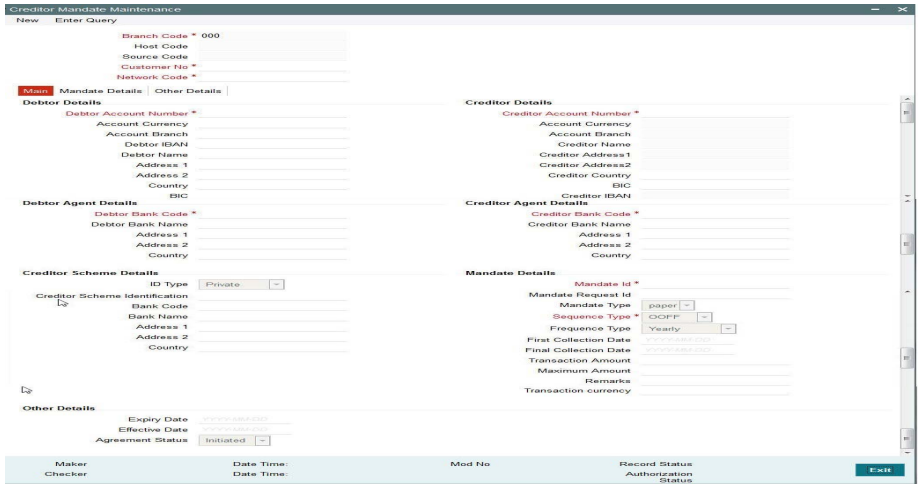

You can specify the following fields in the Main tab of the screen:

# **Debtor Details**

# **Debtor Account Number**

Specifies the Debtor account for which the mandate is maintained.

# **Debtor Account Currency**

Specifies the Currency of the Account.

#### **Debtor Account Branch**

Specifies the branch of the Account.

# **Debtor IBAN**

Specifies the IBAN of the Debtor account.

# **Debtor Name**

Specifies the name of the Debtor account.

# **Address 1**

Specifies the Address of the Debtor.

# **Address 2**

Specifies the Address of the Debtor.

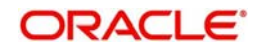

# **Country**

Select the country to which the party belongs.

## **BIC**

Specifies the BIC of the Debtor.

# **Debtor Agent Details**

# **Debtor Bank Code**

Specifies the bank code of the Debtor bank.

# **Debtor Bank Name**

Specifies the name of the Debtor bank.

## **Address 1**

Specifies the address of the Debtor bank.

# **Address 2**

Specifies the address of the Debtor bank.

# **Country**

Specifies the country to which the Debtor bank belongs.

# **Creditor Details**

# **Account Number** Specifies the Creditor account for which the mandate is maintained.

**Account Currency** Specifies the Currency of the Account.

# **Account Branch**

Specifies the branch of the account.

# **Debtor Name**

Specifies the name of the Debtor account.

#### **Address 1**

Specifies the Address of the Debtor.

# **Address 2**

Specifies the Address of the Debtor.

# **Creditor Country**

Select the country to which the party belongs.

# **BIC**

Specifies the BIC of the Debtor.

# **Creditor IBAN**

Specifies the IBAN of the Creditor account.

# **Creditor Agent Details**

# **Creditor Bank Code**

Specifies the bank code of the Creditor bank.

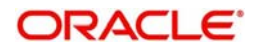

# **Debtor Bank Name**

Specifies the name of the Creditor bank.

#### **Debtor Account Branch**

Specifies the branch of the account.

#### **Address 1**

Specifies the Address of the Creditor bank.

#### **Address 2**

Specifies the Address of the Creditor bank.

#### **Country**

Select the country to which the Creditor bank belongs to.

#### **Creditor Bank Code**

Select the bank code of the Creditor bank.

# **Mandate Details**

#### **Mandate ID**

Specifies the unique identification assigned by the creditor to identify the mandate.

#### **Mandate Request ID**

Specify Mandate Request ID.

#### **Mandate Type**

Select the type of mandate maintained (paper form/electronic).

# **Sequence Type**

Select the sequence type of the transaction. Allowed sequence types are OOFF (One off) and Recursive.

#### **Frequency Type**

Select the frequency type of the transaction Valid Values are Yearly, Monthly, Quarterly, Halfyearly, Weekly, Daily, Adhoc, Intraday & Fort-nightly.

# **Valid from Date**

Select the date from which the mandate is valid.

#### **Valid To Date**

Select the date till which the mandate is valid.

#### **First Collection Date**

Select the date of the first collection of a DD as per mandate.

#### **Transaction Amount**

Specify a fixed amount to be collected from debtor account for every DD transaction if applicable.

#### **Transaction Currency**

Select the currency of the transaction.

#### **Maximum Amount**

Specify the maximum amount that can be collected from debtor account for every DD transaction.

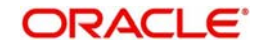

# **Mandate Status**

The system displays the status of the Mandate.

The following status are applicable for a creditor mandate

- Not effective Mandate is not effective till the Effective date is reached. Mandate cannot be used during Non-effective status.
- Effective Mandate becomes 'Effective' from the Effective date and is valid to use.
- Active Mandate becomes 'Active' when the first or subsequent direct debit requests are processed using the mandate. Mandate is allowed to use with 'Active' status.
- Expired Mandate becomes 'Expired' when the validity period is completed. Mandate with 'Expired' status cannot be used further for a transaction.
- Used Mandate becomes 'Used' when the final or one-off transaction is received for the mandate. Mandate with 'Used' status cannot be used further.
- Cancelled Mandate will be updated to 'Cancelled' status when the mandate has not been used for a period of inactive days maintained in the system (or) when the mandate record is either cancelled manually in Creditor/Debtor Mandate Maintenance screen.

#### **Remarks**

Specify remarks, if any for the mandate.

# **Creditor Scheme Details**

#### **Identification Type**

Select the identification type of the credit Party that signs the mandate.

#### **Creditor Scheme ID**

Select the Identification number of the credit party that signs the mandate.

# **Bank Code**

Select the bank code of the credit party that signs the mandate..

#### **Name**

Specify the name of the credit party that signs the mandate.

#### **Address 1**

Specify the address of the credit party that signs the mandate.

# **Address 2**

Specify the address of the credit party that signs the mandate.

#### **Country**

Select the country code of the credit party that signs the mandate.

# **Other Details**

#### **Expiry Date**

Specifies the date from when the mandate gets expired.

#### **Effective Date**

Specifies the date from when the mandate becomes effective.

# **2.1.1.2 Mandate Details**

Click the **Mandate Details** tab from the 'Creditor Mandate Maintenance' screen.

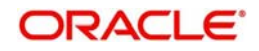

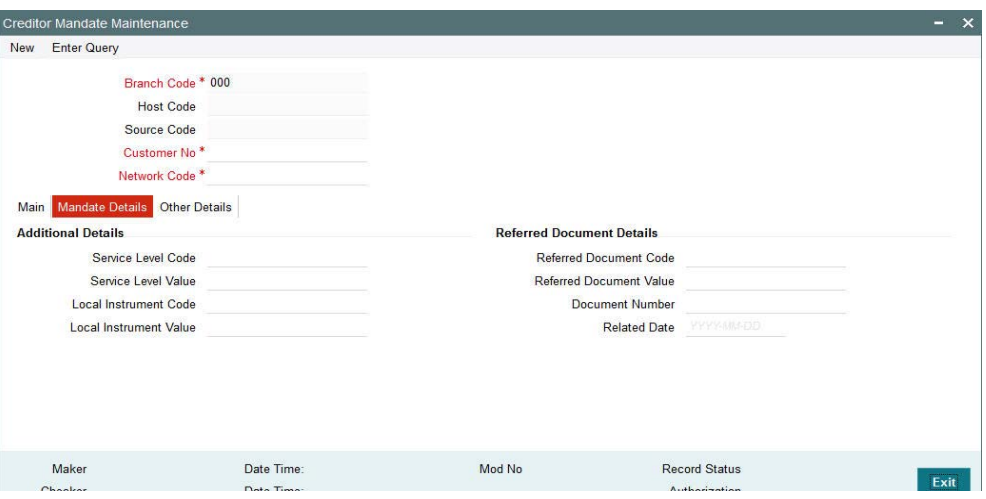

# **Additional Details**

# **Service Level Code**

Specify the service level code for the mandate. Valid value is SEPA.

# **Service Level Value**

Specify the service level value for the mandate.

#### **Local Instrument Code**

Specify the local instrument code. Valid values are COR/B2B.

# **Local Instrument Value**

Specify the local instrument value.

# **Referred Document Details**

#### **Referred Document Code**

Select the underlying documents associated with the mandate.

#### **Referred Document Value**

Specify the details to identify the underlying documents associated with the mandate.

# **Document Number**

Specify the Unique and unambiguous identification of the referred document.

#### **Related Date**

Specify the Date associated with referred document.

# **2.1.1.3 Other Details**

Click the **Other Details** tab from the 'Creditor Mandate Maintenance' screen.

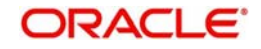

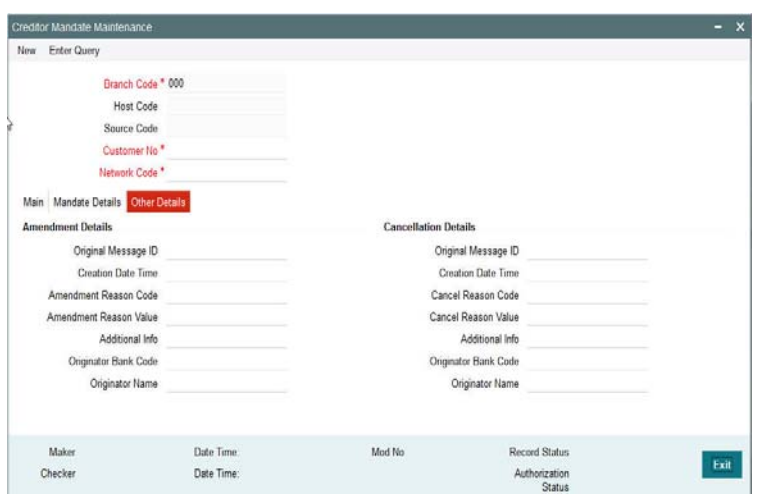

# **Other Details**

# **Original Message Id**

Specify the original message id of the mandate.

# **Creation Date Time**

Specify the date and time of the amendment request received.

#### **Amendment Reason Code**

Specify the reason code for amendment. Allows valid set of codes only.

#### **Amendment Reason Value**

Specify the reason for the amendment.

### **Additional Info**

Specify if any additional information is required.

#### **Originator Bank Code**

Select the originator details who has issued the amendment.

#### **Originator Name**

Specify the originator details who has issued the amendment.

#### **Originator Name**

Specify the originator details who has issued the amendment.

# **Cancellation Details**

#### **Original Message Id**

Specify the original message id of the mandate.

## **Creation Date Time**

Specify the date and time of the cancellation request received.

#### **Cancel Reason Code**

Specify the reason code for cancellation. Allows valid set of codes only.

# **Cancel Reason Value**

Specify the reason for the cancellation.

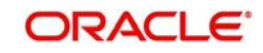

# **Additional Info**

Specify if any additional information is required.

## **Originator Name**

Specify if any additional information is required.

# **2.1.1.4 Creditor Mandate Maintenance Summary**

You can invoke the 'Creditor Mandate Maintenance Summary' screen by typing 'PCSCRAGT' in the field at the top right corner of the application toolbar and clicking the adjoining arrow button..

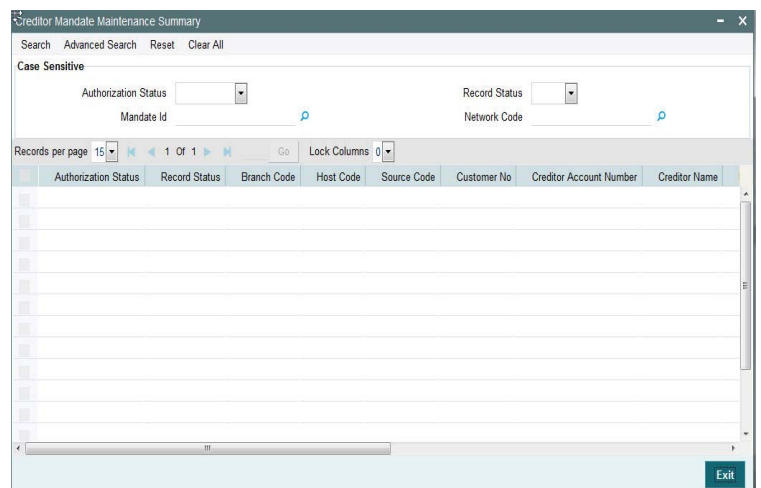

You can search using one or more of the following parameters:

- Authorization Status
- Record Status
- Mandate Id
- **Network Code**

Once you have specified the search parameters, click 'Execute Query' button. The system displays the records that match the search criteria.

Double click a record to view the detailed Creditor Mandate maintenance screen. You can also export the details of selected records to a file using 'Export' button.

# <span id="page-12-0"></span>**2.1.2 Debtor Mandate Maintenance**

You can invoke the 'Debtor Mandate Maintenance' screen by typing 'PCDDRAGT' in the field at the top right corner of the application toolbar and clicking the adjoining arrow button.Click new button on the Application toolbar.

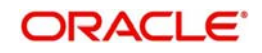

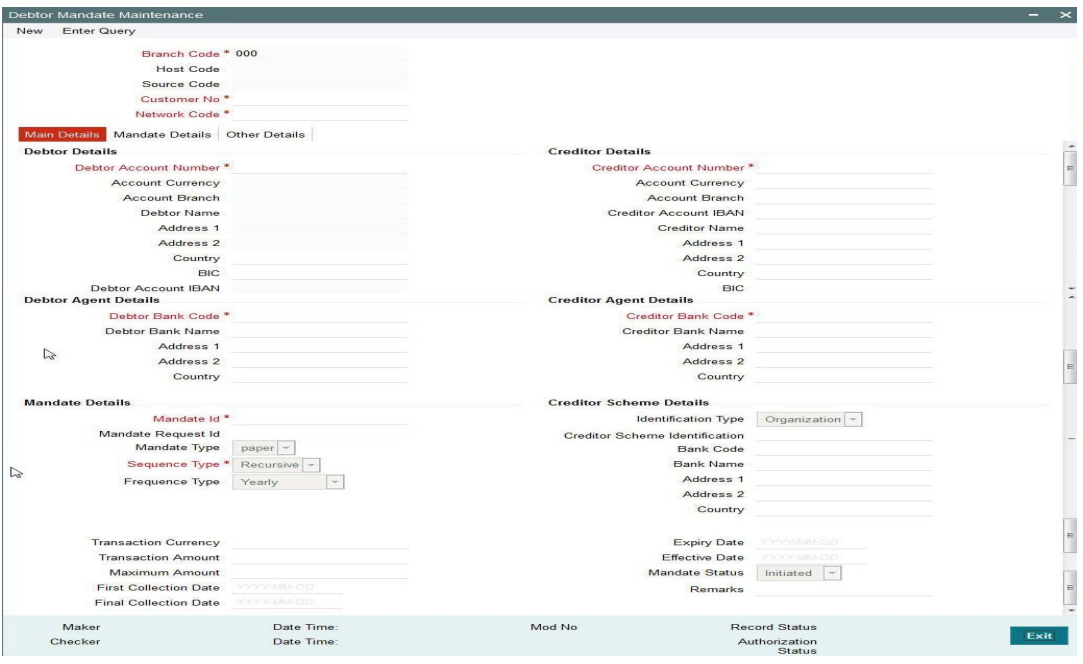

# **Branch Code**

Specify the branch code for which the Debtor agreement is maintained.

### **Source Code**

Specify the source code through which the agreement is maintained.

# **Host Code**

Displays the host code of the specified branch code.

### **Customer Number**

Specify the Debtor customer number for which the mandate is maintained.

#### **Network Code**

Select the Network Code for which the mandate is being created.

# **2.1.2.1 Main tab**

Click the **Main** tab from the 'Debtor Mandate Maintenance' screen.

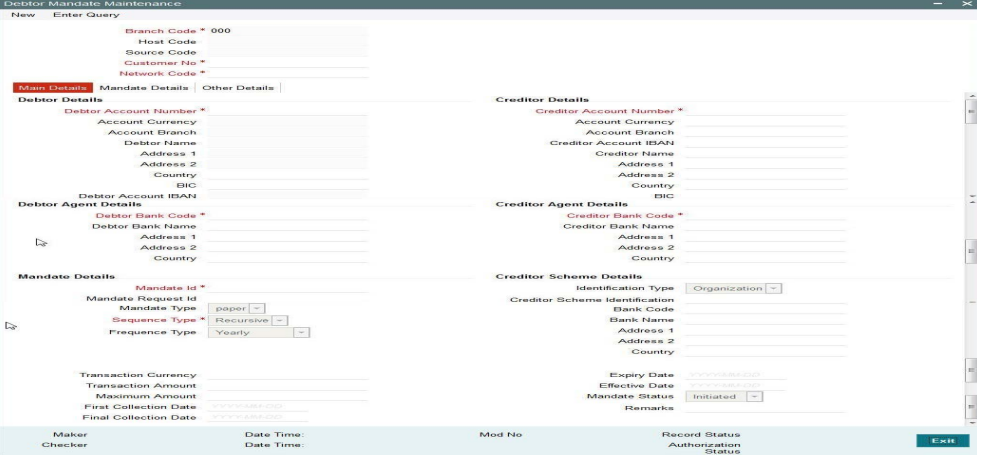

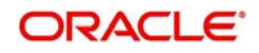

# **Debtor Details**

#### **Account Number**

Specify the debtor account for which the mandate is maintained.

**Account Currency** Specify the Currency of the Account.

**Account Branch** Specify the branch of the account.

**Creditor Name** Specify the name of the Debtor.

**Creditor Address 1** Specify the Address of the Debtor.

**Creditor Address 2** Specify the Address of the Debtor.

**Creditor Country** Specify the country to which the party belongs.

**BIC** Specify the BIC of the Debtor.

#### **Debtor Agent Details**

**Creditor Bank Code** Specify the bank code of the Debtor bank.

#### **Creditor Bank Name**

Specify the name of the Debtor bank.

### **Address 1**

Specify the address of the Debtor bank.

# **Address 2**

Specify the address of the Debtor bank.

**Country** Select the country to which the Debtor bank belongs.

# **Creditor Details**

## **Creditor Account Number**

Specify the Creditor account for which the mandate is maintained.

### **Creditor Account Currency**

Specify the Currency of the Account.

#### **Creditor Account Branch**

Specify the branch of the account.

# **Creditor Name**

Specify the name of the Creditor account.

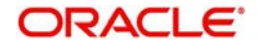

# **Address 1**

Specify the Address of the Creditor.

# **Address 2**

Specify the Address of the Creditor.

#### **Country**

Specify the country to which the party belongs.

## **BIC**

Specify the BIC of the Creditor.

# **Creditor Agent Details**

# **Creditor Bank Code** Specify the bank code of the Creditor bank.

# **Creditor Bank Name**

Specify the name of the Creditor bank.

# **Address 1**

Specify the Address of the Creditor bank.

# **Address 2** Specify the Address of the Creditor bank.

#### **Country**

Specify the country to which the Creditor bank belongs to.

#### **Mandate Details**

#### **Mandate ID**

Specify the unique identification assigned by the creditor to identify the mandate.

#### **Mandate Request ID**

Specify the mandate.

#### **Mandate Type**

Select the type of mandate maintained (paper form/electronic).

#### **Sequence Type**

Select the sequence type of the transaction. Allowed sequence types are OOFF (One off) and Recursive

# **Frequency Type**

Select the frequency type of the transaction. Valid Values are Yearly, Monthly, Quarterly, Half-yearly, Weekly, Daily, Adhoc, Intraday & Fort-nightly

### **Valid from Date**

Select the date from which the mandate is valid.

#### **Valid To Date**

Select the date till which the mandate is valid.

# **First Collection Date**

Select the date of the first collection of a DD as per mandate.

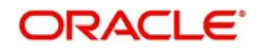

# **Transaction Amount**

Specify a fixed amount to be collected from debtor account for every DD transaction, if applicable.

#### **Maximum Amount**

Specify the maximum amount that can be collected from debtor account for every DD transaction.

# **Mandate Status**

The system displays the status of the Mandate.

### **Remarks**

Specify any remarks of the mandate.

# **Creditor Scheme Details**

## **Identification Type**

Select the identification type of the credit Party that signs the mandate.

## **Creditor Scheme ID**

Select the Identification number of the credit party that signs the mandate.

## **Bank Code**

Select the bank code of the credit party that signs the mandate..

## **Bank Name**

Specify the name of the credit party that signs the mandate.

#### **Address 1**

Specify the address of the credit party that signs the mandate.

# **Address 2**

Specify the address of the credit party that signs the mandate.

# **Country**

Specify the country code of the credit party that signs the mandate.

#### **Expiry Date**

Specify the date from when the mandate gets expired.

#### **Effective Date**

Specify the date from when the mandate becomes effective.

# **2.1.2.2 Mandate Details**

Click the **Mandate Details** tab from the 'Debtor Mandate Maintenance' screen.

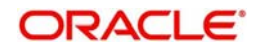

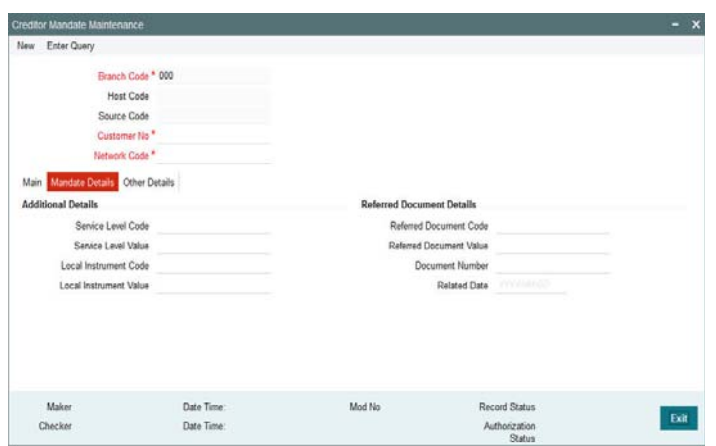

# **Additional Details**

# **Service Level Code**

Specify the service level code for the mandate. Valid value is SEPA.

# **Service Level Value**

Specify the service level value for the mandate.

#### **Local Instrument Code**

Specify the local instrument code. Valid values are COR/B2B.

#### **Local Instrument Value**

Specify the local instrument value.

#### **Referred Document Details**

#### **Referred Document Code**

Specify the underlying documents associated with the mandate. The list displays valid Referred Document Type codes.

# **Referred Document Value**

Specify the details to identify the underlying documents associated with the mandate.

#### **Document Number**

Specify the Unique and unambiguous identification of the referred document.

#### **Related Date**

Specify the Date associated with referred document.

# **2.1.2.3 Other Details**

Click the **Other Details** tab from the 'Debtor Mandate Maintenance' screen.

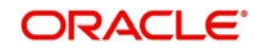

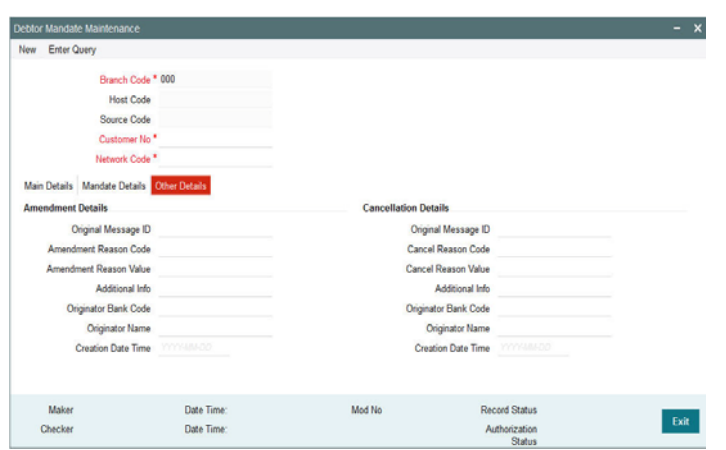

# **Other Details**

#### **Amendment Details**

#### **Original Message Id**

Specify the original message id of the mandate.

#### **Creation Date Time**

Specify the date and time of the amendment request received.

#### **Amendment Reason Code**

Specify the reason code for amendment. Allows valid set of codes only.

#### **Amendment Reason Value**

Specify the reason for the amendment.

#### **Additional Info**

Specify if any additional information is required.

#### **Originator Bank Code**

Specify the originator details who has issued the amendment.

#### **Originator Name**

Specify the originator details who has issued the amendment.

#### **Originator Name**

Specify the originator details who has issued the amendment.

# **Cancellation Details**

# **Original Message Id**

Select the original message id of the mandate.

# **Creation Date Time**

Specifies the date and time of the cancellation request received.

# **Cancel Reason Code**

Specifies the reason code for cancellation. Allows valid set of codes only.

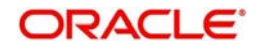

# **Cancel Reason Value**

Specifies the reason for the cancellation.

# **Additional Info**

Specifies if any additional information is required.

# **Originator Name**

Specifies if any additional information is required.

# **2.1.2.4 Debtor Mandate Maintenance Summary**

You can invoke the 'Debtor Mandate Maintenance Summary' screen by typing 'PCSDRAGT' in the field at the top right corner of the application toolbar and clicking the adjoining arrow button.

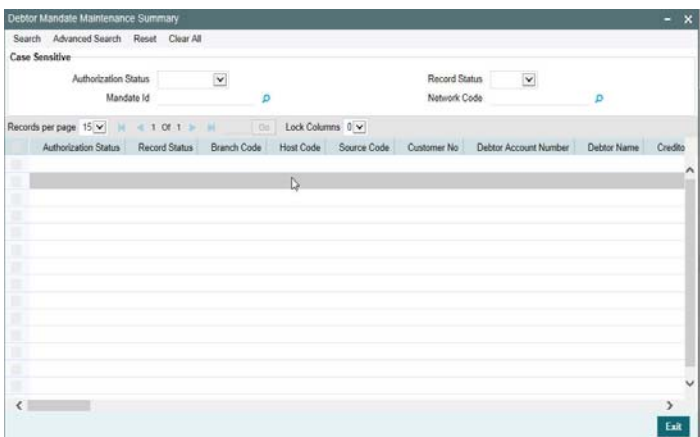

You can search using one or more of the following parameters:

- Authorization Status
- Record Status
- Mandate Id
- Network Code

Once you have specified the search parameters, click 'Execute Query' button. The system displays the records that match the search criteria.

Double click a record to view the detailed Debtor Mandate maintenance screen. You can also export the details of selected records to a file using 'Export' button.

# <span id="page-19-0"></span>**2.1.3 Creditor Scheme Id Maintenance**

You can invoke the 'Creditor Scheme Id Maintenance' screen by typing 'PCDCSCHM' in the field at the top right corner of the application toolbar and clicking the adjoining arrow button.Click new button on the Application toolbar.

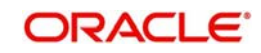

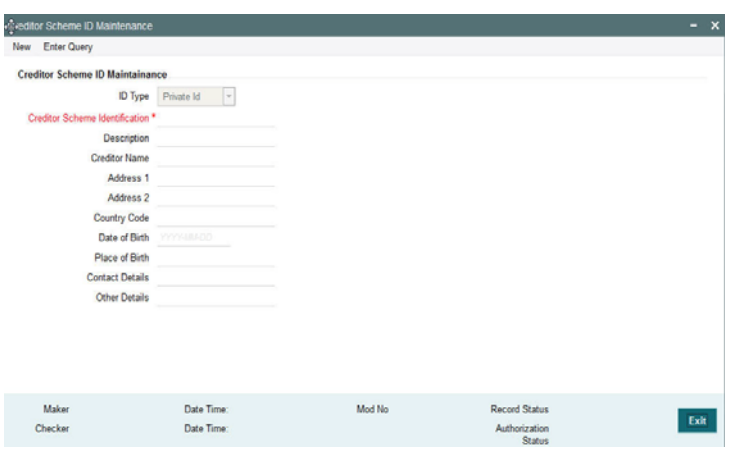

# **Creditor Scheme ID Maintenance**

### **ID Type**

Specify the identification type of the Credit Party that signs the mandate.

#### **Creditor Scheme Identification**

Specify the Identification number of the credit party that signs the mandate.

#### **Description**

Specify the description of the Creditor Scheme ID.

# **Creditor Name**

Specify the name of the credit party that signs the mandate.

# **Address 1**

Specify the address of the credit party that signs the mandate.

### **Address 2**

Specify the address of the credit party that signs the mandate.

# **Country Code**

Specify the country code of the credit party that signs the mandate.

# **Date of Birth**

Specify the date of birth of the creditor

### **Place of Birth**

Specify the place of birth of the creditor

#### **Contact Details**

Specify the contact details of the creditor.

# **Other Details**

Specify the remarks of the creditor.

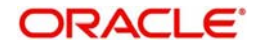

# **2.1.3.1 Creditor Scheme Id Maintenance Summary**

You can invoke the 'Creditor Scheme Id Maintenance Summary' screen by typing 'PCSCSCHM' in the field at the top right corner of the application toolbar and clicking the adjoining arrow button..

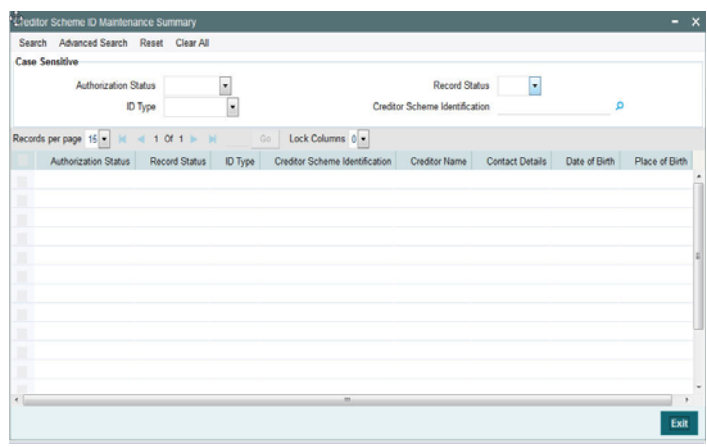

You can search using one or more of the following parameters:

- Authorization Status
- Record Status
- $\bullet$  Id Type
- Creditor Scheme Identification

Once you have specified the search parameters, click 'Execute Query' button. The system displays the records that match the search criteria.

# <span id="page-21-0"></span>**2.1.4 Network Direct Debit Preferences Maintenance**

You can invoke the 'Network Direct Debit Preferences Maintenance' screen by typing 'PCDNWDDP' in the field at the top right corner of the application toolbar and clicking the adjoining arrow button.Click new button on the Application toolbar.

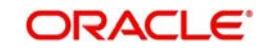

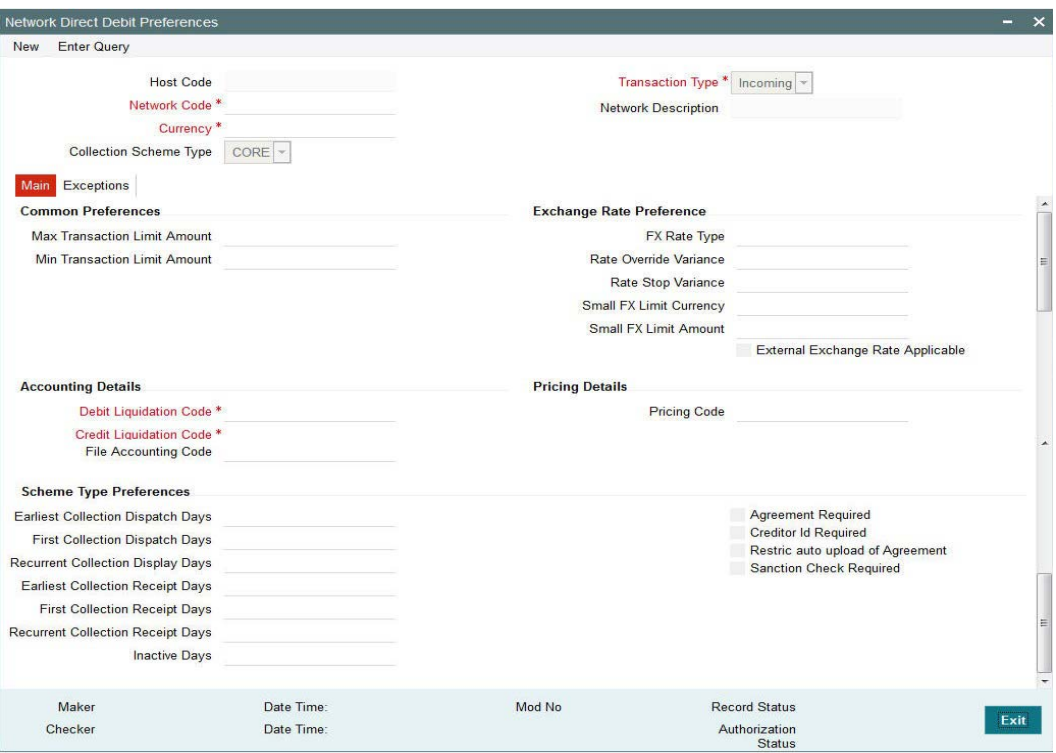

#### **Network Code**

Specify the network code for which the direct debit preferences are to be maintained

#### **Network Description**

The system displays the description of the network code selected.

# **Host Code**

The system displays the logged in branch's host code.

#### **Collection Scheme Type**

Specify the scheme type of the mandate. The values allowed for this field are Core and B2B.

# **Transaction Type**

Specify the transaction type for which the DD preferences are to be maintained for a specific network.

Transaction type can be Incoming or outgoing.

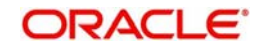

# **2.1.4.1 Main tab**

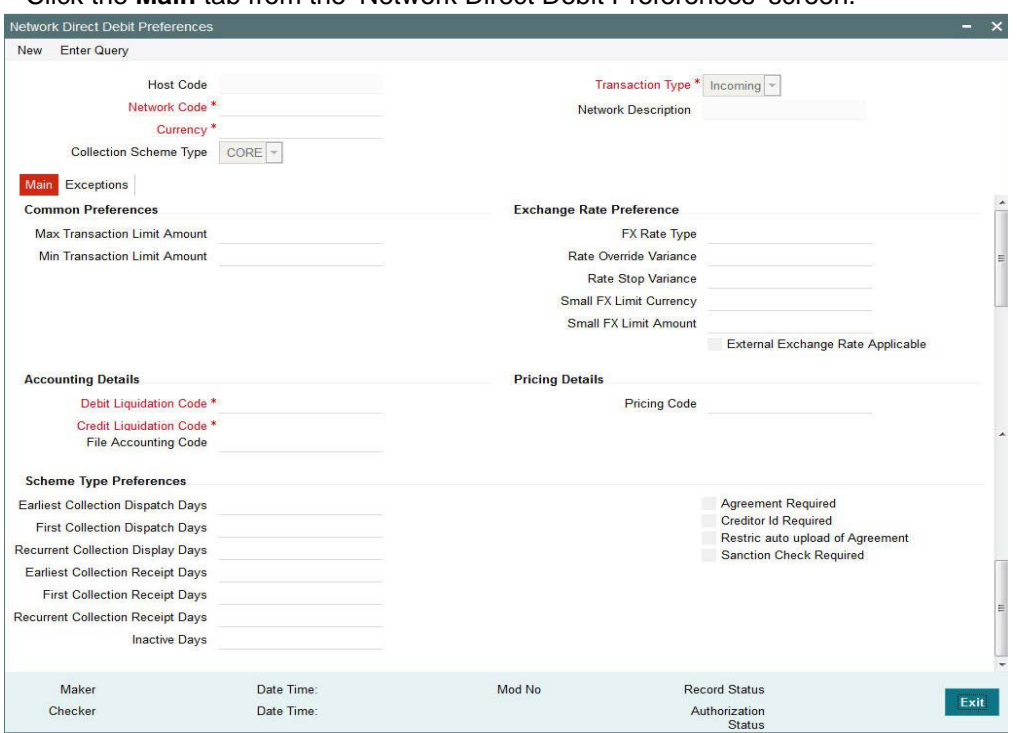

Click the **Main** tab from the 'Network Direct Debit Preferences' screen.

You can specify the following fields:

### **Limit Details**

#### **Maximum Transaction Amount**

Specify the maximum transaction amount allowed for the network.

### **Minimum Transaction Amount**

Specify the minimum transaction amount allowed for the network.

#### **Exchange Rate Preferences**

#### **Note**

Cross currency transactions are currently not allowed in Direct Debits.

#### **Scheme Type Preferences**

#### **Agreement Required**

Check this box if the Agreement is required to be validated during DD transaction processing.

#### **Creditor ID Required**

Check this box if Creditor Scheme ID must be provided during DD transaction processing.

#### **Earliest Collection Dispatch Days**

Specify the number of days, based on the calendar basis that will be subtracted from the transaction activation date to arrive at the earliest collection dispatch date.

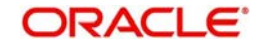

# **Earliest Collection Receipt Days**

Specify the number of days, based on the calendar basis that will be subtracted from the transaction activation date to arrive at the earliest collection receipt date.

# **First Collection Dispatch Days**

Specify the number of days, based on the calendar basis that will be subtracted from the transaction activation date to arrive at the first collection dispatch date.

### **First Collection Receipt Days**

Specify the number of days, based on the calendar basis that will be subtracted from the transaction activation date to arrive at the first collection receipt date.

## **Recurrent Collection Receipt Days**

Specify the number of days, based on the calendar basis that will be subtracted from the transaction activation date to arrive at the recurrent collection receipt date.

# **Accounting Details**

## **Debit Liquidation Code**

Specify the accounting code for debit liquidation.

# **Credit Liquidation Code**

Specify the accounting code for credit liquidation.

## **File Liquidation Code**

Specify the accounting code for file dispatch/receipt accounting.

# **Pricing Details**

# **Pricing Code**

Specify the accounting code for pricing.

# **2.1.4.2 Exception tab**

Click the **Exception** tab from the 'Network Direct Debit Preferences' screen.

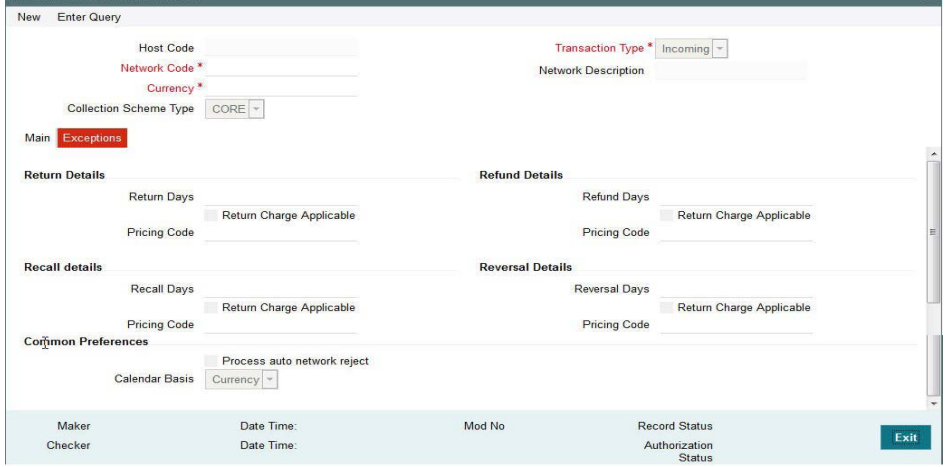

You can specify the following fields:

# **Scheme Type**

Specify the Scheme type for which the exceptional handling to be defined.

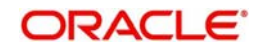

 $\ddot{\phantom{0}}$ 

# **Return Days**

Specify the number of days within which Return will be allowed on the DD transaction.

### **Refund Days**

Specify the number of days within which Refund will be allowed on the DD transaction.

### **Recall Days**

Specify the number of days within which Recall will be allowed on the DD transaction.

## **Reversal Days**

Specify the number of days within which Reversal will be allowed on the DD transaction.

## **Calendar Basis**

Specify the Calendar basis to derive the refund, recall and reversal days.

## **Process Auto Network Reject**

Check this box if the auto processing of network reject transaction is done by the system.

#### **Pricing Applicable**

Check this box if pricing is applicable for the Exceptional transactions.

#### **Return**

Check this box if pricing is applicable for the Exceptional transactions.

#### **Refund**

Check this box if pricing applicable for a refund of DD transaction.

## **Recall**

Check this box if pricing is applicable for a recall of DD transaction.

#### **Reversal**

Check this box if pricing is applicable for a reversal of DD transaction.

# **2.1.4.3 Network Direct Debit Preferences Maintenance Summary**

You can invoke the 'Network Direct Debit Preferences Maintenance Summary' screen by typing 'PCSNWDDP' in the field at the top right corner of the application toolbar and clicking the adjoining arrow button.

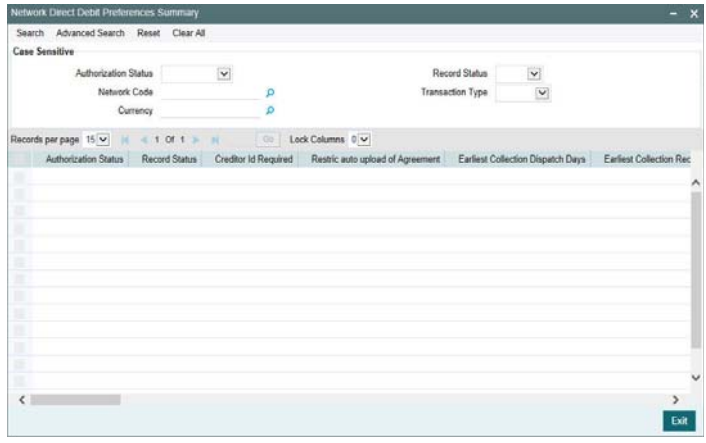

You can search using one or more of the following parameters:

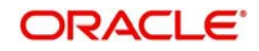

- **Authorization Status**
- Record Status
- Network Code
- Transaction Type
- **•** Currency

Once you have specified the search parameters, click 'Execute Query' button. The system displays the records that match the search criteria.

# <span id="page-26-0"></span>**2.2 Direct Debit Transactions**

# <span id="page-26-1"></span>**2.2.1 Direct Debit Outgoing Transaction**

An outgoing Direct debit transaction screen is used to initiate an outgoing DD transaction and to view the Outgoing direct debit transaction created through upload.

You can invoke 'Direct Debit Outgoing Transaction Input' screen by typing 'PCDAOTXN' in the field at the top right corner of the Application tool bar and clicking on the adjoining arrow button.

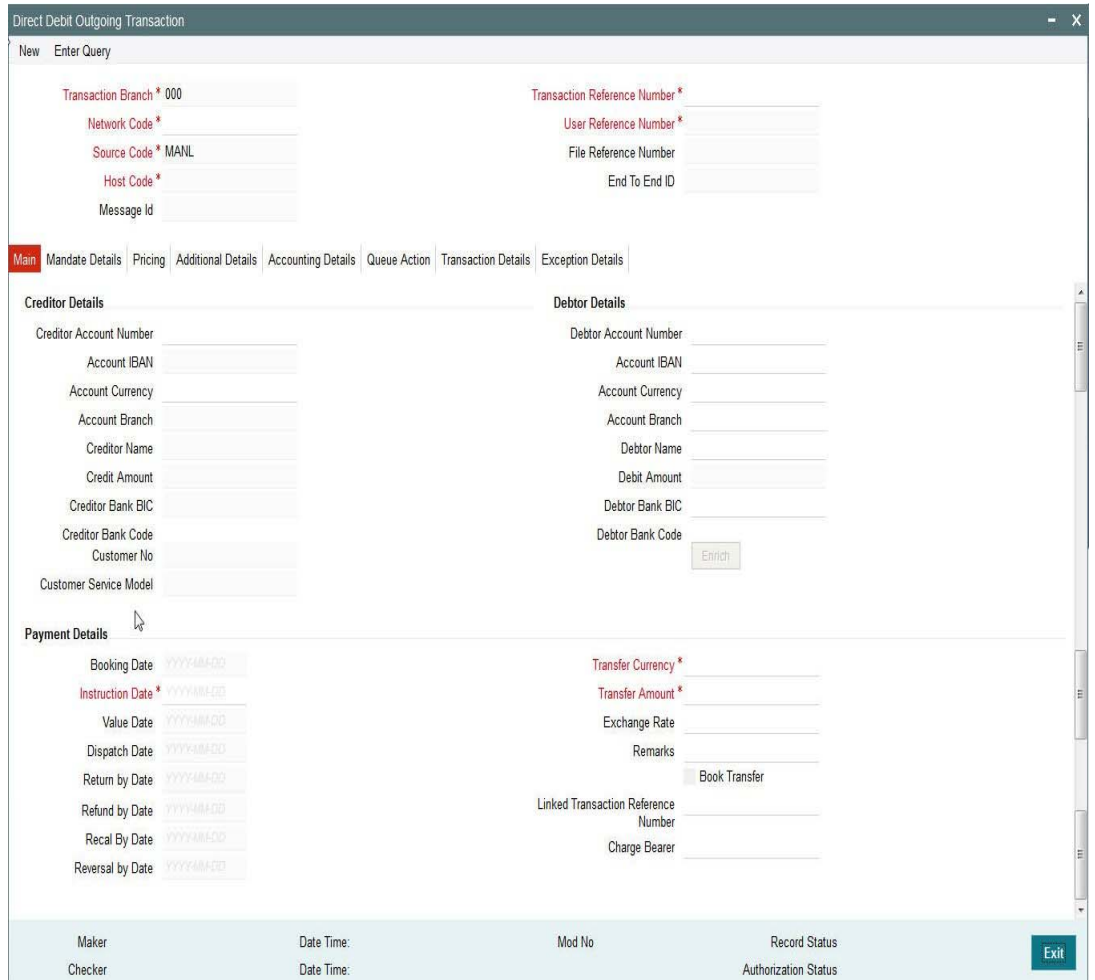

You can specify the following fields:

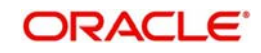

# **Transaction Branch**

Indicates the branch from which the customer is logged in.

### **Host Code**

Indicates the host code that is linked to the transaction branch of the customer

### **Network Code**

Select the network code.

# **Source Code**

This is defaulted to 'MANL' and it is non-editable for manually initiated transactions.

# **Transaction Reference Number**

Indicates a unique identifier of the Direct Debit transaction and it is auto-generated.

# **User Reference Number**

This field will default the Transaction Ref Number field and you can modify the reference,if required.

# **End to end Id**

Specifies the end to end transaction identification.

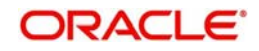

# **2.2.1.1 Main Tab**

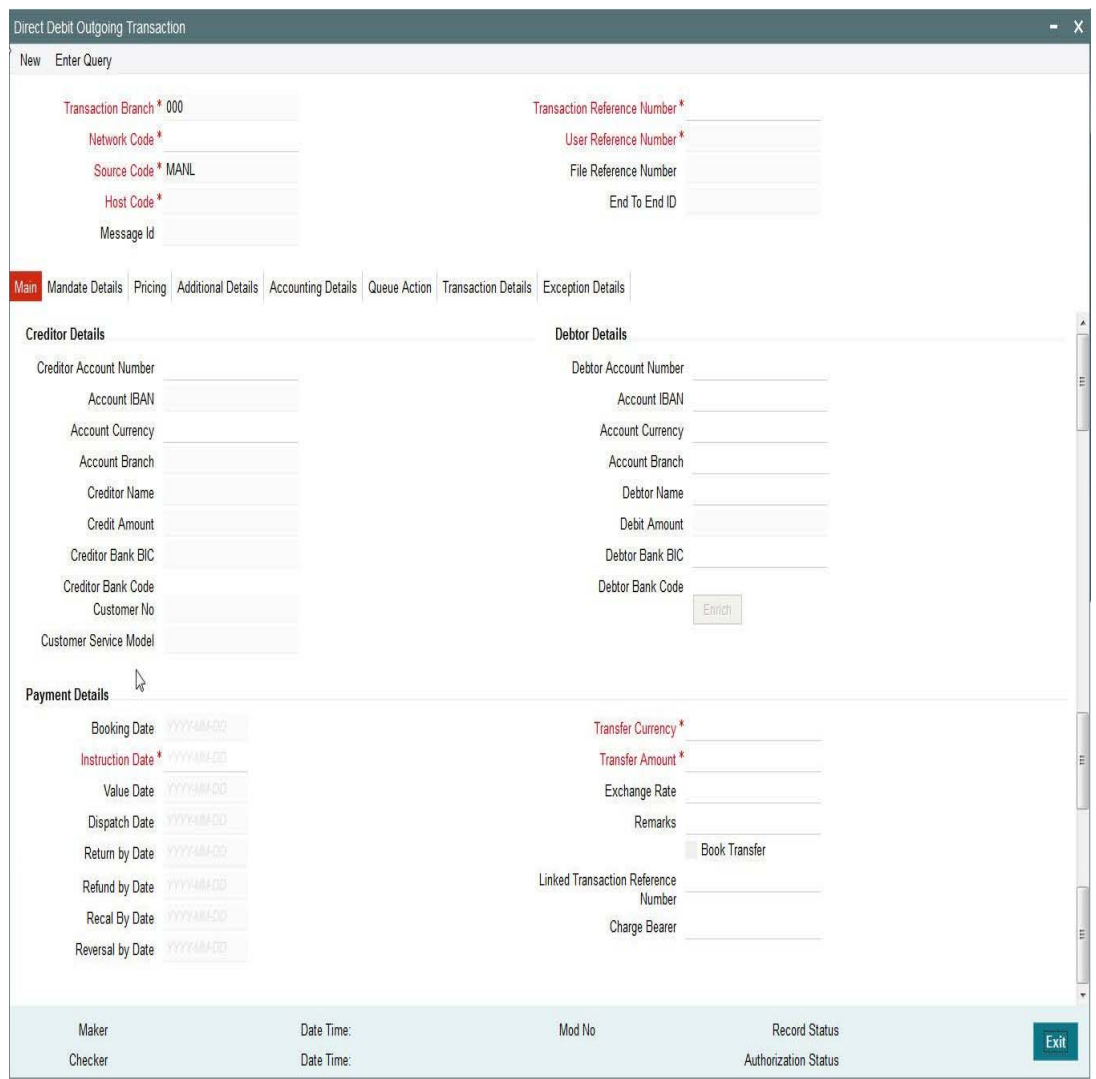

You can specify the following fields in the Main tab:

# **Creditor Details**

### **Creditor Account Number**

Select the creditor account for which the transaction is executed. Valid accounts maintained in the External Account maintenance are allowed to be selected.

# **Account IBAN**

Account IBAN for which the transaction is displayed for the Creditor account number chosen.

### **Account Currency**

Account currency is displayed.

## **Account Branch**

Account Branch is displayed.

#### **Creditor Name**

Account name is displayed.

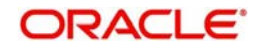

# **Credit Amount**

Specify the amount specified for the credit transaction.

**Creditor Bank BIC**

Specify the BIC of the Creditor Bank.

**Creditor Bank Code**

Specify the bank code of the Creditor Bank.

**Customer Number**

Creditor customer number is displayed based on the account selected.

**Customer Service Model**

If Service model is linked to the customer number, the same is displayed.

#### **Debtor Details**

#### **Debtor Account Number**

Specify the debtor account for the transaction is initiated.

**Account IBAN**

Specify the Account IBAN for which the transaction is initiated.

**Account Currency**

The currency of the account.

# **Account Branch**

Specify the branch of the debtor account.

# **Debtor Name** Specify the name of the debtor.

**Debit Amount** Specify the amount to be debited.

#### **Debtor Bank BIC**

Select the BIC of the Debtor Bank.

# **Debtor Bank Code**

Select the code of the Debtor Bank.

# **Payment Details**

#### **Booking Date**

Specify the booking date of the direct debit transaction.

# **Instruction Date**

Specify the instruction date of the transaction. This field identifies the original value date that was provided by the creditor during the instruction.

#### **Value Date**

Specify the value date of the transaction. This fields identifies the date on which the transfer to be made.

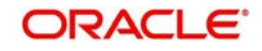

# **Dispatch Date**

Specify the dispatch date of the direct debit transaction. This field denotes the date on which the message to be dispatched. Dispatch date will be derived based on the sequence type specified in the transaction.

- If the Sequence type is of 'OOFF' or 'FRST', then dispatch date is derived as the value date minus the no of days specified in First collection dispatch days.
- $\bullet$  If the Sequence type is of 'RCUR', then dispatch date is derived as the value date minus the no of days specified in Recurrent collection dispatch days.

# **Return by Date**

This field denotes the date by which the Return request to be received for an outgoing DD transaction. This date is derived by value date plus the return days based on the calendar basis.

## **Refund by Date**

This field denotes the date by which the refund request to be received for an outgoing DD transaction. This date is derived by value date plus refund days based on the calendar basis.

## **Recall by Date**

This field denotes the date by which the Recall to be initiated for an outgoing DD transaction. This date is derived by value date minus the recall days based on the calendar basis.

#### **Reversal by Date**

This field denotes the date by which the reversal request to be initiated for an outgoing DD transaction. This date is derived by value date plus reversal days based on the calendar basis.

## **Transfer Currency**

Specify the currency in which the transfer is initiated.

#### **Transfer Amount**

Specify the amount to be transferred.

#### **Remarks**

Specify any remarks, if any.

## **Book Transfer**

This flag identifies if the corresponding DD transaction is a book transfer transaction, if both Debtor account & Creditor account holds account with the current processing branch bank code.

#### **Linked Transaction Reference Number**

In case of book transfers, incoming DD transaction booked as part of outgoing will be strored in Linked Transaction Reference Number field.

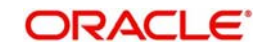

# **2.2.1.2 Mandate Details Tab**

Click **Mandate Details** tab from the Direct Debit Outgoing Transaction screen.:

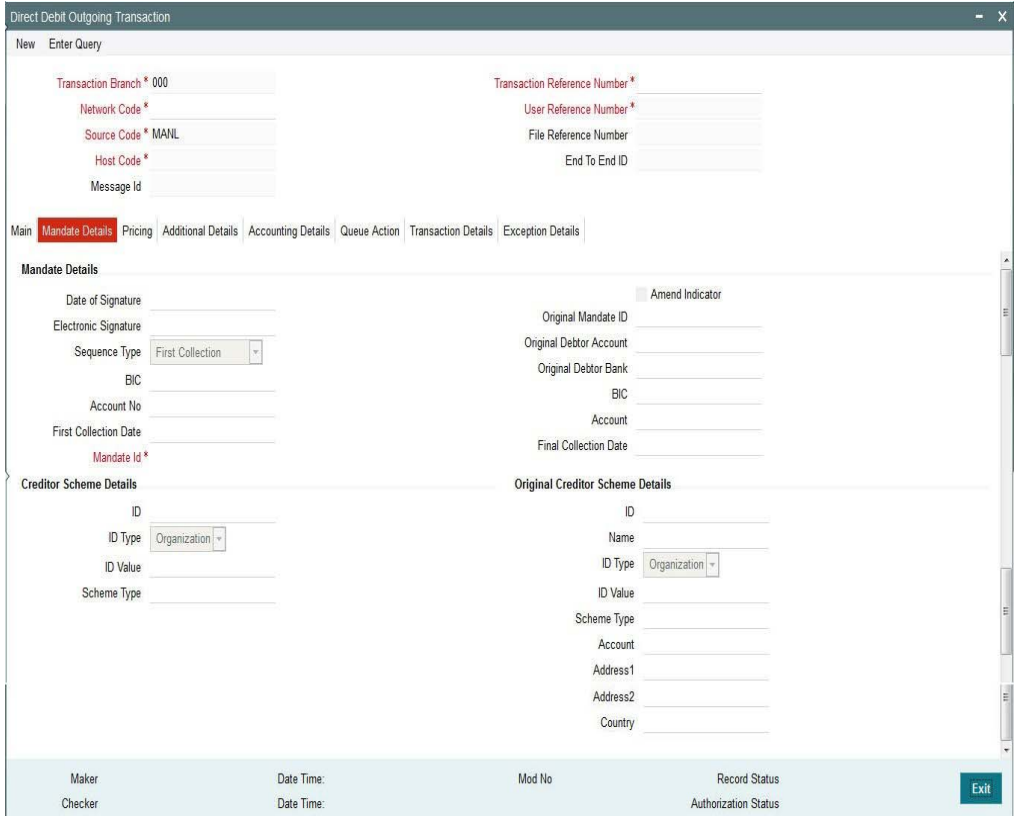

You can specify the following fields:

# **Mandate Details**

#### **Date of Signature**

Indicates the date on which the mandate was signed by debtor. This is defaulted based on the mandate ID selected.

#### **Sequence Type**

Select the required sequence type. Valid values are:

- **•** First Collection
- Final Collection
- One Off Transaction
- Recurring Transaction

#### **Original Mandate Id**

Specify the identification of the original mandate. This field indicates the original mandate ID as assigned by the creditor, to identify the original mandate maintained. This field is mandatory if changes occur in 'Mandate Identification', otherwise not to be used.

#### **Original Debtor Bank**

Specify the details of the Original Debtor Bank.

#### **Final Collection Date**

Specify the final collection date.

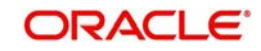

# **Original Debtor Agent Account Number**

Specify the account number of the Original Debtor Agent.

#### **Original Debtor Account Number**

Specify the account number of the Original Debtor.

#### **Amend Indicator**

This Indicator is for notifying whether the underlying mandate is amended or not. Check this box if amendment is applicable.

#### **Electronic Signature**

Specify the electronic signature details.

**Mandate Id** Specify the identification of the mandate.

**Original Debtor Account** Specify the account details of the Original Debtor.

**First Collection Date** Specify the date of first collection.

## **Original Debtor Agent Bank BIC**

Specify the BIC of the original Debtor Agent Bank.

**Original Debtor Bank BIC** Specify the BIC of the original Debtor Agent Bank.

# **Original Final Collection Date**

Specify the date of the Original Final Collection Date.

# **Creditor Scheme Details**

# **Scheme Id**

Specify the identification of the creditor scheme.

### **Scheme Id Type**

Specify the type of Scheme identification.

#### **Scheme Type**

Specify the type of scheme.

#### **Scheme Value**

Specify the value of the creditor scheme.

#### **Original Creditor Scheme Details**

Original Creditor Scheme details are required if changes occur in 'Creditor Scheme ID or Name', otherwise not to be used

#### **Scheme Name**

Specify the name of the Original Creditor Scheme.

#### **Original Creditor Agent BIC**

Specify the BIC of the Original Creditor Agent.

#### **Original Creditor Agent Account**

Specify the account details of the Original Creditor Agent.

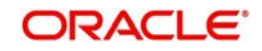

# **Scheme Id**

Specify the identification of the Original Creditor Scheme.

# **Scheme Id Type**

Specify the type of Scheme identification.

# **Original Creditor Scheme Type**

Specify the type of Original Creditor Scheme.

# **Scheme Value**

Specify the value of the Original Creditor Scheme.

# **Address 1**

Specify the first line of the address of the Original Creditor.

# **Address 2**

Specify the second line of the address of the Original Creditor.

# **Country**

Specify the country of the Original Creditor.

# **2.2.1.3 Pricing Tab**

Click the **Pricing** tab from the Direct Debit Incoming Transaction screen.:

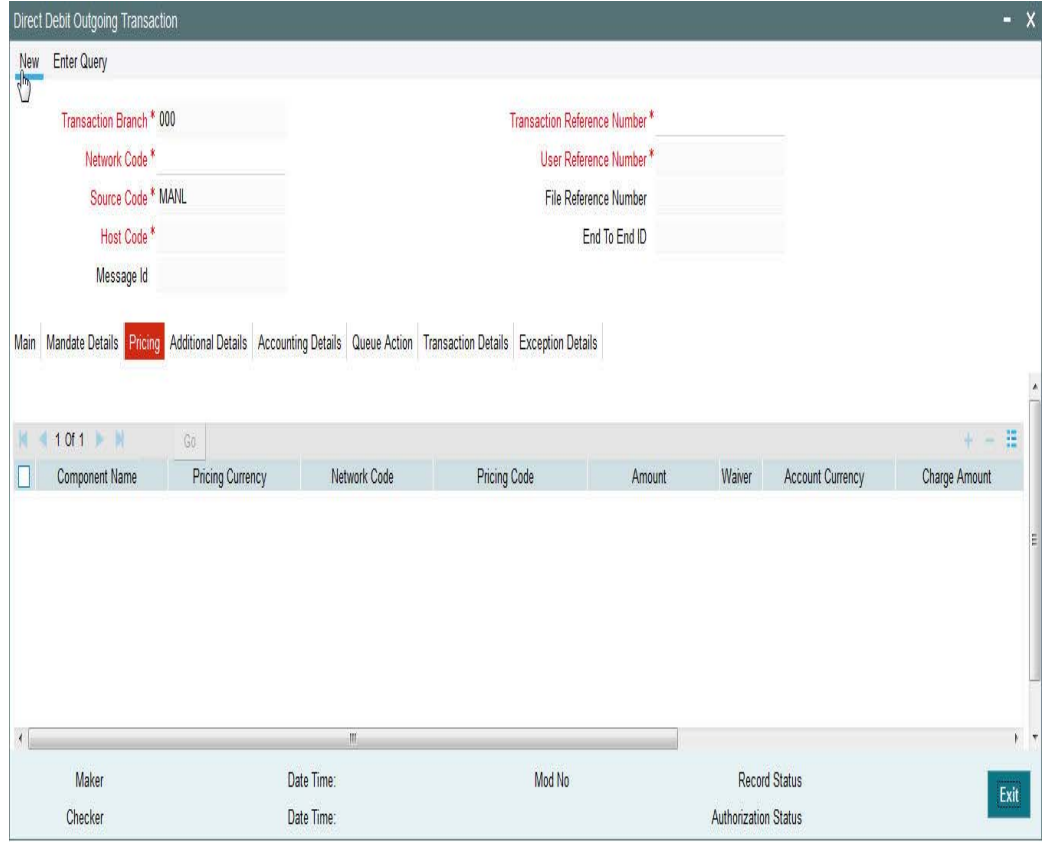

You can view the charge/tax details derived for the transaction in Pricing tab.You can amend the price values/waiver flag, if required.

### **Pricing Component**

This field indicates the pricing component derived for the DD transaction.

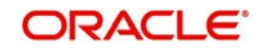

# **Pricing Currency**

Indicates the pricing currency of the component.

#### **Pricing Amount**

Specifies the fixed or calculated charge amount using the Pricing Value Maintenance. You can edit this field to a non-zero value.

### **Waiver**

Check this box to select the charge component to waive the associated charges.

# **Debit Currency**

Indicates the currency of the debit account.

#### **Debit Amount**

Indicates the amount debited to the selected debit amount.

# **2.2.1.4 Additional Details Tab**

Specify the additional details in this screen. Click on the 'Additional Details' to invoke this screen.

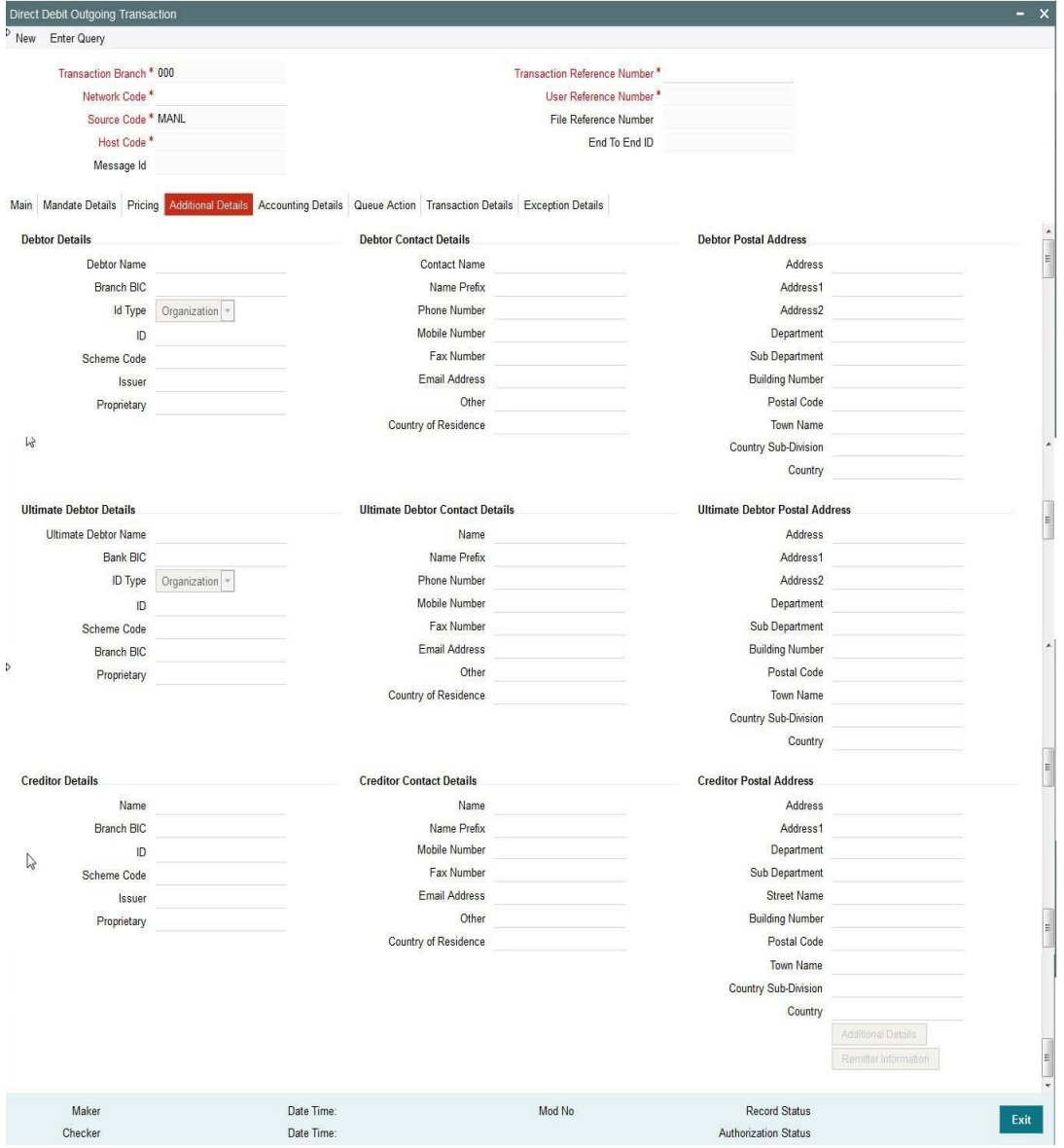

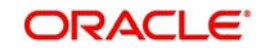

# **Debtor Details**

**Debtor Name**

Specify the name of the debtor.

**Branch BIC** Specify the Branch BIC of the debtor.

**Id Type**

Specify the type of identification. **ID**

Specify the identification of the Debtor.

**Scheme Code**

Specify the Scheme Code of the Debtor.

**Issuer** Specify the Issuer of the Debtor.

**Proprietary**

Specify the Proprietary details of the Debtor.

# **Debtor Contact Details**

**Contact Name** Specify the Contact Name of the Debtor.

**Name Prefix** Specify the prefix name of the Debtor.

# **Phone Number**

Specify the phone number of the Debtor.

# **Mobile Number**

Specify the mobile number of the Debtor.

# **Fax Number**

Specify the fax number of the Debtor.

# **Email Address**

Specify the mailing address of the Debtor.

**Other**

Specify any other details of the Debtor.

# **Country of Residence**

Specify the country of residence of the Debtor.

# **Debtor Postal Details**

# **Address** Select the address of the Debtor.

**Address 1 through to Address 2**

Select the address of the Debtor in the two lines provided.

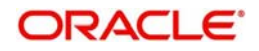
## **Department**

Specify the department of the Debtor.

**Sub Department** Specify the sub department of the Debtor.

**Building Number** Specify the building number.

**Postal Code** Specify the postal code.

**Town Name** Specify the name of the town.

**Country Sub-Division** Specify the country sub-division.

**Country** Specify the country of the debtor.

### **Ultimate Debtor Details**

**Ultimate Debtor Name** Specify the name of the Ultimate Debtor.

**Bank BIC** Specify the Bank BIC.

**ID Type** Specify the type of identification.

**ID** Specify the identification.

**Scheme Code** Specify the scheme code details.

**Branch BIC** Specify the Branch BIC.

**Proprietary** Specify the Ultimate Debtor proprietary information.

## **Ultimate Debtor Contact Details**

**Contact Name** Specify the Contact Name of the Ultimate Debtor.

**Name Prefix** Specify the prefix name of the Ultimate Debtor.

**Phone Number** Specify the phone number of the Ultimate Debtor.

**Mobile Number** Specify the mobile number of the Ultimate Debtor.

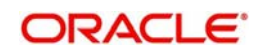

## **Fax Number**

Specify the fax number of the Ultimate Debtor.

#### **Email Address**

Specify the mailing address of the Ultimate Debtor.

#### **Other**

Specify any other details of the Ultimate Debtor.

#### **Country of Residence**

Specify the country of Residence of the Ultimate Debtor.

#### **Ultimate Debtor Postal Details**

#### **Address**

Select the address of the Ultimate Debtor.

## **Address 1 through to Address 2**

Select the address of the Ultimate Debtor in the two lines provided.

### **Department**

Specify the department of the Ultimate Debtor.

#### **Sub Department**

Specify the sub department of the Ultimate Debtor.

## **Building Number** Specify the building number.

**Postal Code** Specify the postal code.

## **Town Name** Specify the name of the town.

#### **Country Sub-Division**

Specify the country sub-division.

### **Country**

Specify the country of the Creditor.

### **Creditor Details**

#### **Creditor Name**

Specify the name of the Creditor.

## **Branch BIC**

Specify the Branch BIC of the Creditor.

#### **Id Type**

Specify the type of identification.

### **ID**

Specify the identification of the Creditor.

#### **Scheme Code**

Specify the Scheme Code of the Creditor.

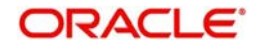

### **Issuer**

Specify the Issuer of the Creditor.

### **Proprietary**

Specify the Proprietary details of the Creditor.

#### **Creditor Contact Details**

#### **Contact Name**

Specify the Contact Name of the Creditor.

## **Name Prefix** Specify the prefix name of the Creditor.

**Phone Number** Specify the phone number of the Creditor.

## **Mobile Number** Specify the mobile number of the Creditor.

## **Fax Number** Specify the fax number of the Creditor.

## **Email Address** Specify the mailing address of the Creditor.

**Other** Specify any other details of the Creditor.

## **Country of Residence** Specify the country of residence of the Creditor.

## **Creditor Postal Details**

## **Address**

Select the address of the Creditor.

#### **Address 1 through to Address 2**

Select the address of the Creditor in the two lines provided.

#### **Department**

Specify the department of the Creditor.

#### **Sub Department**

Specify the sub department of the Creditor.

#### **Building Number**

Specify the building number.

#### **Postal Code**

Specify the postal code.

## **Town Name** Specify the name of the town.

## **Country Sub-Division** Specify the country sub-division.

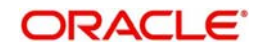

## **Country**

Specify the country of the Creditor.

## **2.2.1.5 Accounting Details**

Click the **Accounting Details** tab in the Direct Debit Outgoing Transaction screen.:

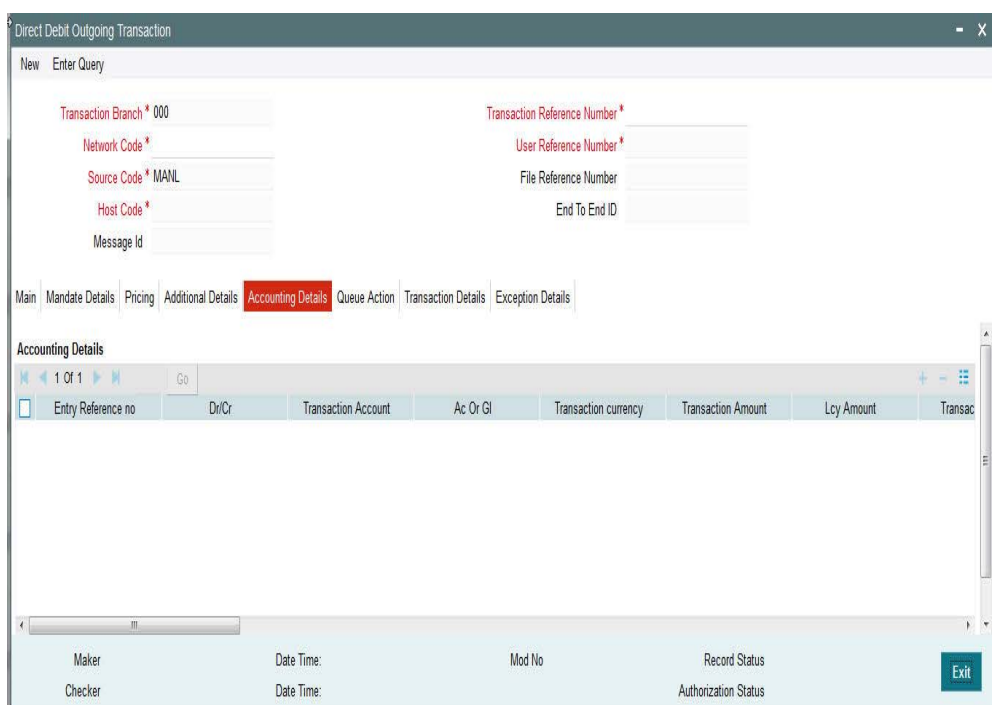

If accounting entries are posted for a transaction you can view the details from the Accounting Details tab.

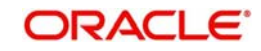

## **2.2.1.6 Queue Action Details**

Click the **Queue Action** tab in the Direct Debit Outgoing Transaction screen.:

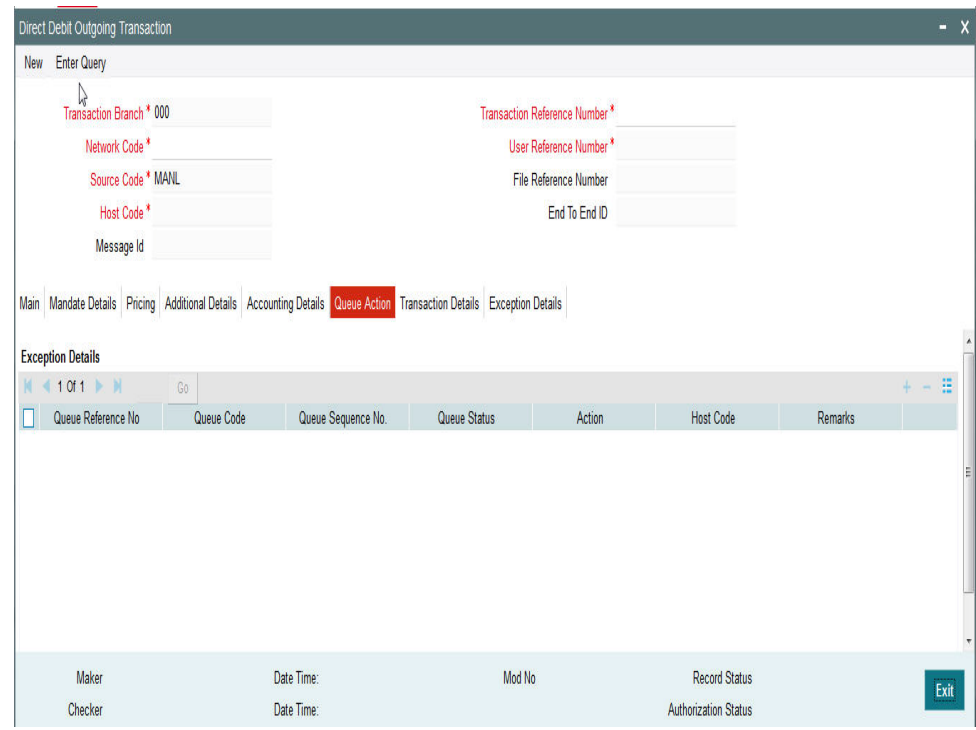

Queue actions done for a transaction can be viewed from Queue Action tab.

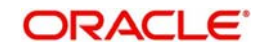

## **2.2.1.7 Transaction Details**

Click the **Transaction Details** tab in the Direct Debit Outgoing Transaction screen.:

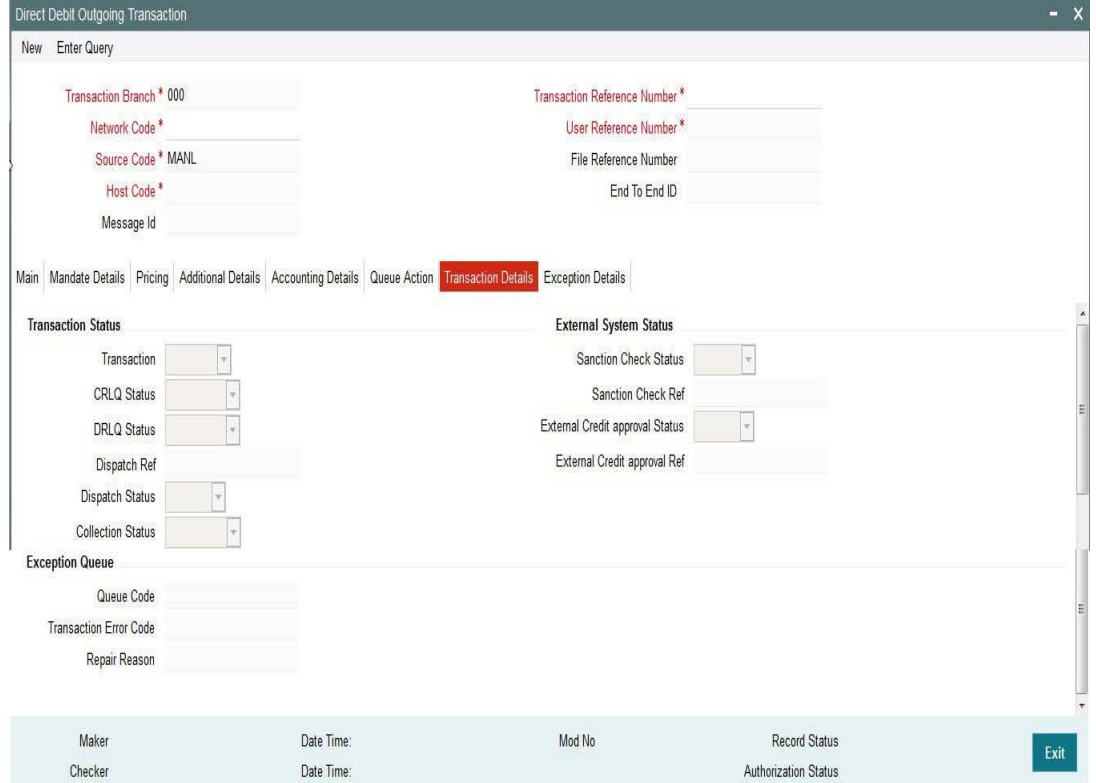

You can view the below status for a Direct Debit transaction from Transaction Details tab:

- Transaction status
- CRLQ status indicates the credit accounting liquidation status
- DRLQ status indicates the debit accounting liquidation status
- Dispatch status
- Collection status

Status of External system checks will be available for sanction check and external credit approval with related reference numbers.

Exception queue code and Error code details are available under Exception Queue status.

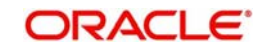

## **2.2.1.8 Exception Details**

Click the **Exception Details** tab in the Direct Debit Outgoing Transaction screen.:

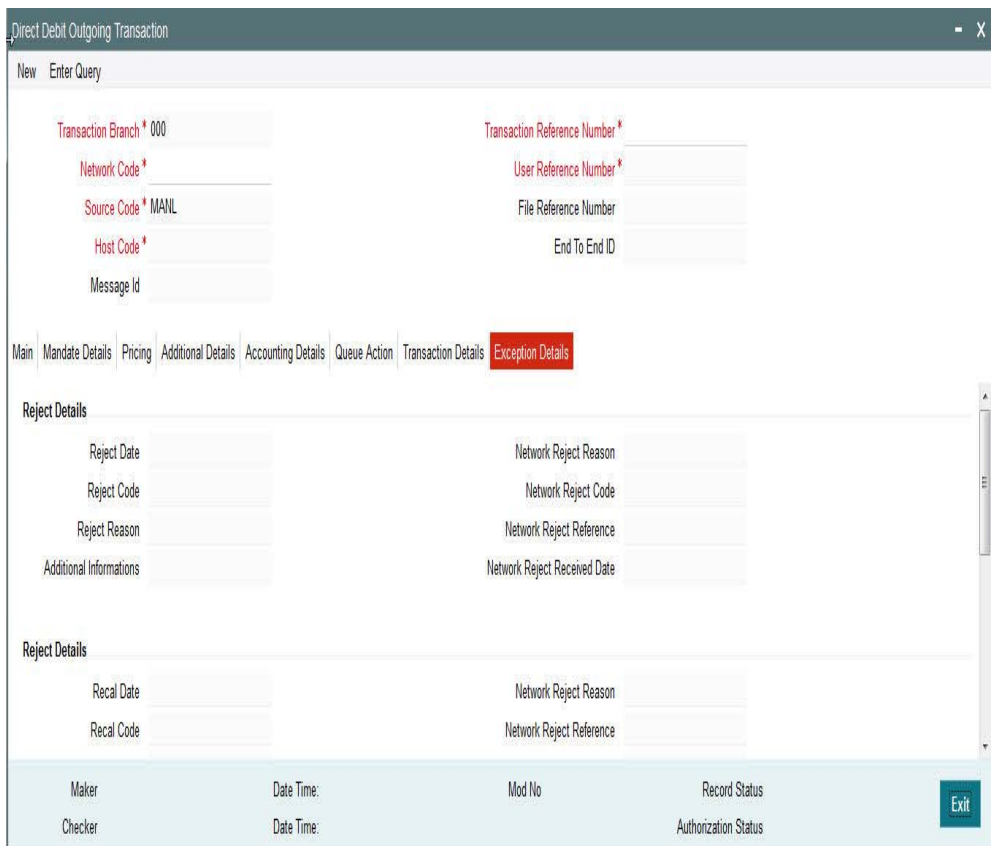

Exception transactions are not currently supported.

## **2.2.1.9 Direct Debit Outgoing Transaction Summary**

You can invoke the 'Direct Debit Outgoing Transaction Summary' screen by typing 'PCSAOTXN' in the field at the top right corner of the application toolbar and clicking the adjoining arrow button.

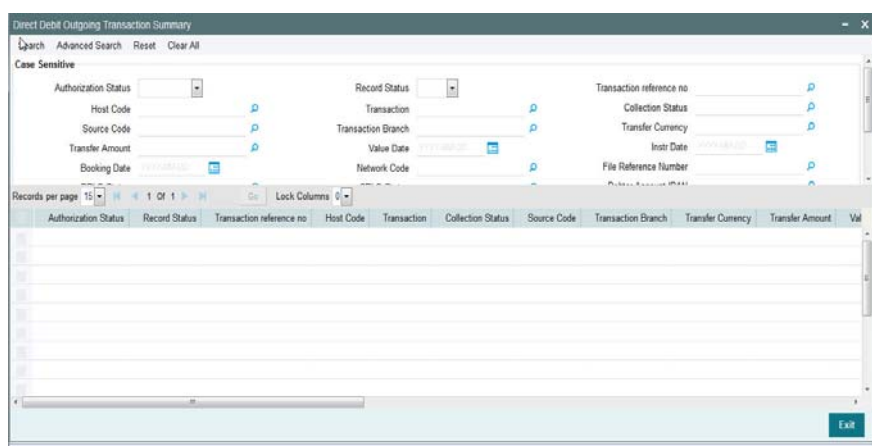

You can search using one or more of the following parameters:

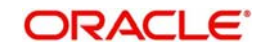

- **Authorization Status**
- Record Status
- Transaction Reference Number
- Host Code
- Transaction
- Collection Status
- **Source Code**
- Transaction Branch
- Transfer Currency
- **Transfer Amount**
- Value Date
- Instruction Date
- Booking Date
- Network Code
- File Reference Number
- DRLQ Status
- CRLQ Status
- Debtor Account IBAN
- Creditor Account IBAN
- Debtor Account Number
- Creditor Account Number
- Queue Code

Once you have specified the search parameters, click 'Execute Query' button. The system displays the records that match the search criteria.

Double click a record to view the detailed Periodic Instruction maintenance screen. You can also export the details of selected records to a file using 'Export' button.

## **2.2.2 Saving of an Outgoing Direct Debit Transaction**

The system performs the following mandatory field checks and the referential checks during the enrich/ save of outgoing direct debit transaction.

- Bank Redirection
	- System validates if there are any redirection bank code maintained for the Debtor Bank Code, Indirect participant bank code and if there is, system replaces the original bank code with redirected bank code
	- Any exception during this is logged into Transaction Repair Queue.
	- Applicable only for upload and webservices.
- Account Redirection
	- System validates if there is any redirection account maintained for the Creditor account specified for an Outgoing DD transaction initiated from current processing branch. If there is, system replaces the original creditor account with redirected account number.
	- Any exception during this is logged into Transaction Repair Queue.
	- Applicable only for upload and webservices
- Verify Book Transfer (Y/N)

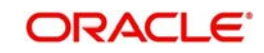

- System marks the Book Transfer flag as 'Y' if both the Creditor agent bank code and Debtor agent bank code are same as the current processing branch bank code (or) if both creditor account and debtor account are held with current processing branch bank code. Else this flag is not marked.
- Transactional Validations
	- Verify if Instruction date/Collection date" minus current system date is greater than or equal to First Collection receipt days (maintained in Network DD preferences) in case of FRST/OOFF & Recurrent collection receipt days in case of RCUR/FNAL. Else transaction is prompted with appropriate error message and is not booked.
	- For an outgoing DD transaction, the debit account currency and credit account currency is the same as Transfer currency.
	- Creditor account field is verified to check if it is valid and existing with appropriate status.
	- Debtor bank code, Creditor bank code, Direct Participant bank code fields are validated based on the Local bank code clearing maintenance.
	- Field Transfer Amount & Value Date should not be null and Field Transfer amount specified in the transaction should be within the limit amount provided in Network DD Preferences.
	- If the 'Value Date' falls on a Network Holiday, then Value date is moved to next working date and the date instructed in the direct debit request is stored under 'Original Value Date'.
- Processing Dates Resolution
	- Activation date is derived based on the value date specified in the transaction. If Value date falls on a holiday, system derives the next network working day as the Activation date.
	- Dispatch date is derived based on the sequence type specified in the transaction.
- Debit/Credit Account Resolution
	- Debit account and Credit account details is derived based on the liquidation accounting codes maintained in Network DD Preferences. If the current processing branch bank code is an indirect participant of the network, then debit account is derived from the Indirect Participant Account Maintenance for the specified indirect participant bank code.
	- If an outgoing DD transaction is amended on behalf of an indirect participant bank code (i.e, pass through DD transaction), then system derives the credit account from the Indirect Participant Account Maintenance for the specified indirect participant bank code.
	- If an outgoing DD transaction is identified as a Book transfer, then the debit account and credit account details are fetched from the pre-defined network 'BOOK' maintained in the Network DD preferences.

If any of the below validation fails, then the transaction is rejected with an error code.

Following fields are mandatory for requesting Outgoing Direct Debit transaction:

- Host Code
- Network Code
- Creditor Bank Code
- Creditor Account (or Creditor IBAN,if IBAN is mandatory for the Network)
- Debtor Bank Code
- Debtor Account (or Debtor IBAN,if IBAN is mandatory for the Network)
- Debtor Name

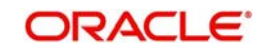

- Transfer Currency
- Transfer Amount
- Value Date
- Mandate Id

If the source code is not MANL, then it is mandatory to specify the Source reference number.

Customer/Account status validation is done based on the status details available in External Customer maintenance/External Account maintenance.

Holiday check for instruction date is done based on the local branch holidays maintained.

Any validation failure from user interface screen throws error on transaction saving. You can check the error details from the respective error message displayed and can take remedial action before re-submitting.

## **2.2.3 Authorization of an Outgoing Direct Debit Transaction**

The transaction authorization process involves the following steps:

- Mandate Check System will validate the Mandate ID details provided in the Outgoing DD transaction with Mandate ID maintained in Creditor Mandate provided in the DD outgoing contract. In case of any exceptions, the transaction is moved to Business Override Queue.
- Network related validations
	- Debtor/ creditor/Bank/Additional details entered for a payment transaction is validated against valid characters allowed for the network. SEPA character validations are currently supported.
	- If fields contain any invalid SEPA character, then the transaction is moved to Repair queue with error details.
- IBAN check
	- If 'IBAN validation required' flag is checked for the network, then IBAN verification for Debtor IBAN, Creditor IBAN & creditor BIC is done against the IBAN format maintained for the respective country.
	- IBAN is validated based on IBAN Information maintenance (ISDESBAN) available for the country for the following parameters:
		- IBAN Length
		- Check digit of the IBAN
		- National ID of the IBAN
	- If IBAN check fails transaction is moved to Repair Queue.
- Duplicate check
	- Duplicate checks are done during transaction processing.
	- This involves identification of duplicate transactions done for a period as maintained in Host Code level for a network and transaction type combination.
	- If there are any matching transactions with the fields identical with the transaction being processed, the original transaction is identified and linked to this transaction.
	- The transaction is moved to Business Override Queue for further investigation In case of a duplicate transaction.
	- Duplicate transactions are listed as part of the override message for duplicate check. The override details can be viewed from BO queue.

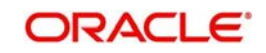

- Transaction cutoff time check
	- System validates the cut-off time, defined in the cut-off maintenance based on the wild card sequence.
	- In case of transactions breaching the cut off time, system moves the activation date and value date.
- Sanction check
	- Sanction check for an outgoing DD transaction is done only on activation date in synchronous mode.
	- System verifies whether sanction check system is applicable in Host Code Preferences Maintenance, for outgoing transaction type and initiates sanction check validation.
	- Out queue name for sending the sanction check relevant transaction details and In queue name for the response is fetched from 'Sanction Check System' maintenance.
	- Sanction Check system provides a response for the request. This response updates contract's sanction check status of the payment and the response date in the sanction check master details.
	- If the sanction check response status for a outgoing DD transaction is 'Approved', then further processing continues.
	- If the contract's sanction check response status is 'Override' or 'Rejected' or 'Timed Out', then transaction is logged in 'Sanction Check Exception Queue. Processing of the transaction is stopped at this stage.
	- If sanction check is not required at Network preferences, then the payment's sanction check status remains as Null and no information is placed in the sanction check queue.
- Computation of Charge and Tax
	- Charge and tax for outgoing DD transaction is calculated based on the Pricing Code linked to Network DD preferences.

## **Note**

Charge computation at this stage is applicable for transaction received from SOAP/REST web services. Charges for transactions entered from UI screen is computed during enrichment/save.

- Pricing components applicable to the price code and the attributes like whether the component is a charge or tax, Pricing currency and the exchange rate type are derived from Pricing Code maintenance (PPDCDMNT).
- System derives the debit customer from ECA-CIF Account Mapping maintenance.
- Customer service model linked to the customer is obtained from Service model
- Customer Linkage maintenance (PMDCSMLK).
- Charge components are processed prior to tax components involved.
- Tax amount is computed based on component value which is linked as basis element in price code. Tax rate is applied on the charge amount calculated. If charge currency and tax currency are different, then charge amount which is the basis for tax is converted in tax currency using mid rate of the exchange rate type linked to the tax component.
- If waiver flag is checked for a charge component, component charge amount is still calculated. This amount is further awaited and cannot be recovered from debit account.

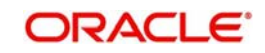

- If a charge component is waived, the related tax gets calculated. Application of this tax is based on the waiver flag at tax component level.
- Customer debit amount for charge/ tax is computed based on the credit account currency involved. If charge/tax currency is different from credit account currency, then currency conversion is done using mid-rate of the exchange rate type linked to the component.
- Component wise charge/tax currency, amount, debit currency, debit amount and waiver flag value is stored for the transaction.
- Dispatch
	- Once processed, system logs the Outgoing DD transaction data in the message table for pacs.003 generation.
	- Support is available for bulk dispatch of pacs.003 message in EBA IDF file format to an Direct participant bank code (if processing branch is an indirect participant) or to CSM directly (if the processing bank is a direct SEPA participant).
	- Once the message is dispatched, the corresponding transactions in the file is updated with Contract status as 'Active' and Collection status as 'Outstanding'
	- Consolidated credit amount is computed based on the transactions sent in same dispatch file.
	- System create multiple bulks based on the Instruction date (Interbank settlement date) in a single IDF file.
	- Dispatch accounting entries is triggered based on every message id and dispatch reference no combination with dispatch accounting code.
- **Notifications**
- Following notifications will be supported for Outgoing DD transactions:

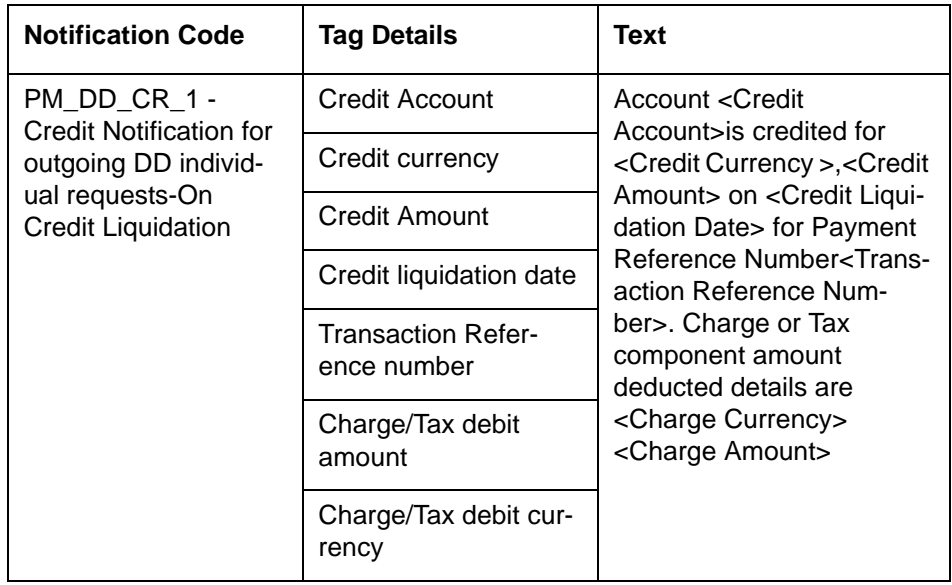

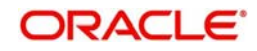

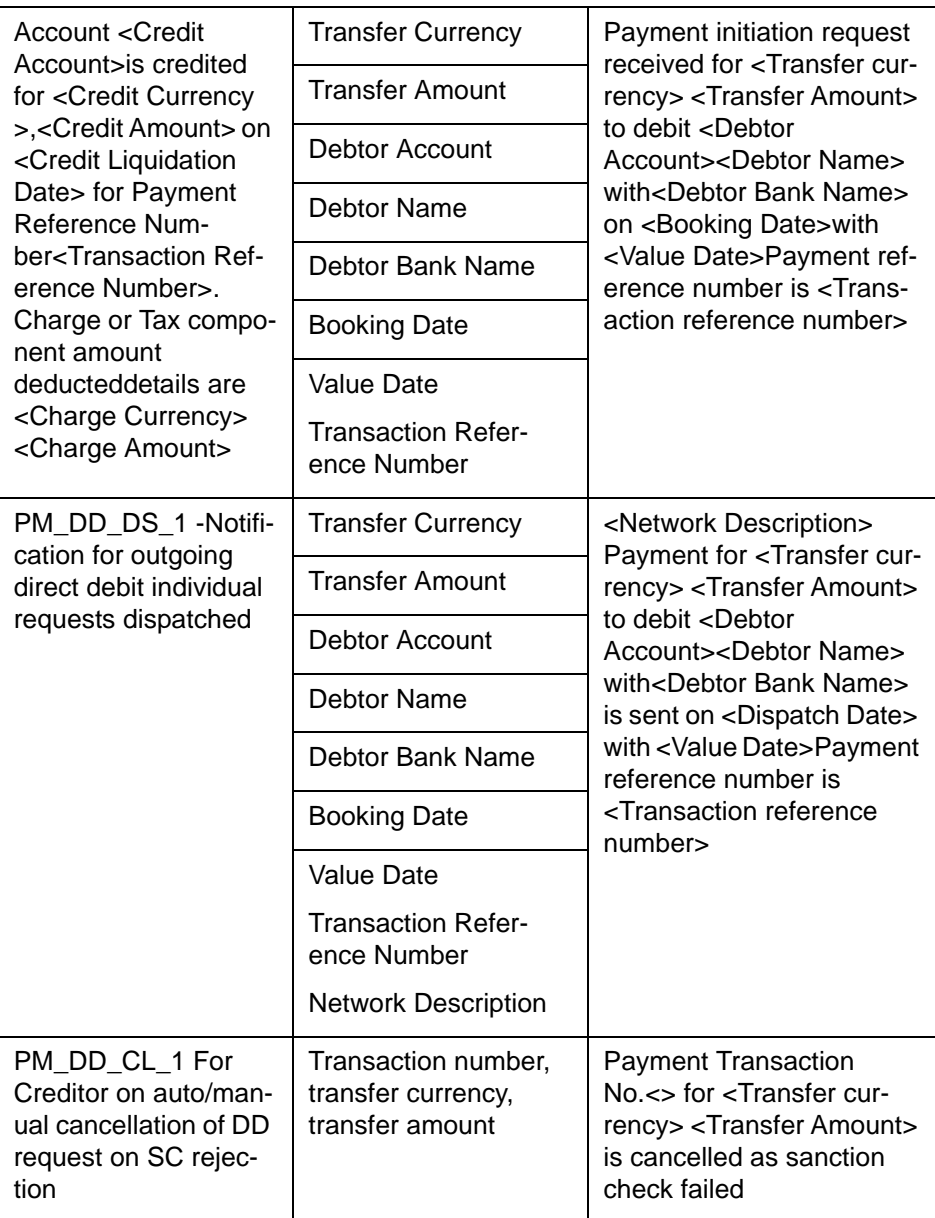

- Debit /Credit Accounting
	- BOD batch job of DD picks all the outgoing DD transactions with Collection status as 'Pending' and Value date as current application date and post the debit/credit liquidation entries.
	- Accounting details are handed off to accounting system with debit/credit liquidation accounting code linked at Network DD preferences.
- Additionally, charge/tax details is handed off along with the credit liquidation details.
- Once debit/credit liquidation is processed for an outgoing DD transaction, system updates the Contract status as 'Success' and Collection Status as 'Approved'

## **2.2.4 Direct Debit Incoming Transaction**

Direct debit Incoming transactions can be created based on the upload of incoming DNF file received from Clearing Network or using Direct Debit Incoming Transaction screen.

The UI screen will be used to capture the details of incoming DD request received from creditor bank, if STP processing fails during Incoming contract creation.

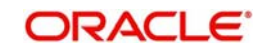

You can invoke 'Direct Debit Incoming Transaction Input' screen by typing 'PCDAITXN' in the field at the top right corner of the Application tool bar and clicking on the adjoining arrow button.

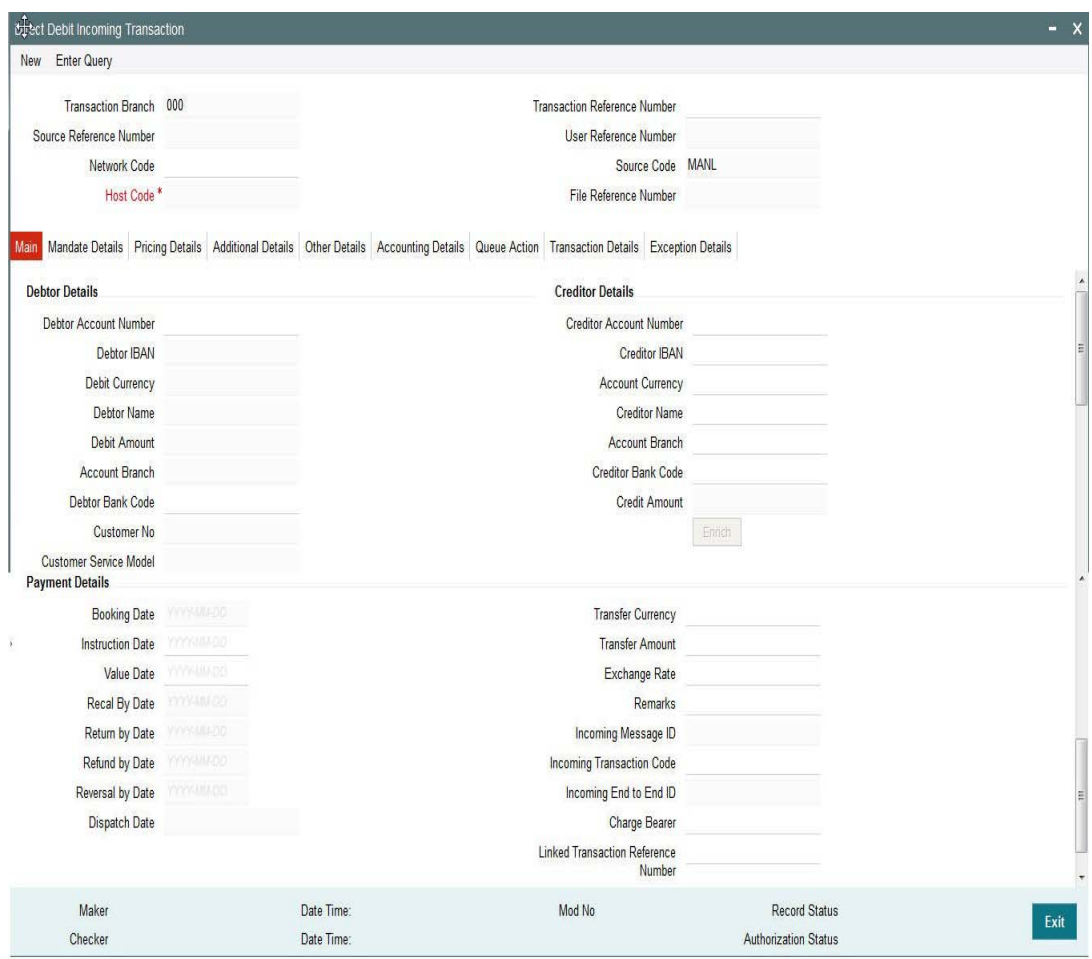

You can specify the following fields:

## **Transaction Branch**

This field is defaulted as customer's logged in branch.

### **Host Code**

Indicates the host code that is linked to the transaction branch of the customer.

#### **Host Description**

The system displays the description of the Host code.

## **Source Code**

The system displays the default source code 'MANL' for manually entered transactions.

#### **Network Code**

Select an appropriate Network code for the transaction.

#### **Network Description**

The system displays the description of the Network code selected.

## **Transaction Reference Number**

Indicates a unique identifier of the Direct Debit transaction and it is auto-generated.

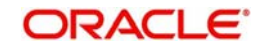

### **User Reference Number**

This field is defaulted as transaction reference number.You can amend the field to specify the user reference number.

#### **File Reference Number**

You can enter the incoming file reference number.

## **2.2.4.1 Main Tab**

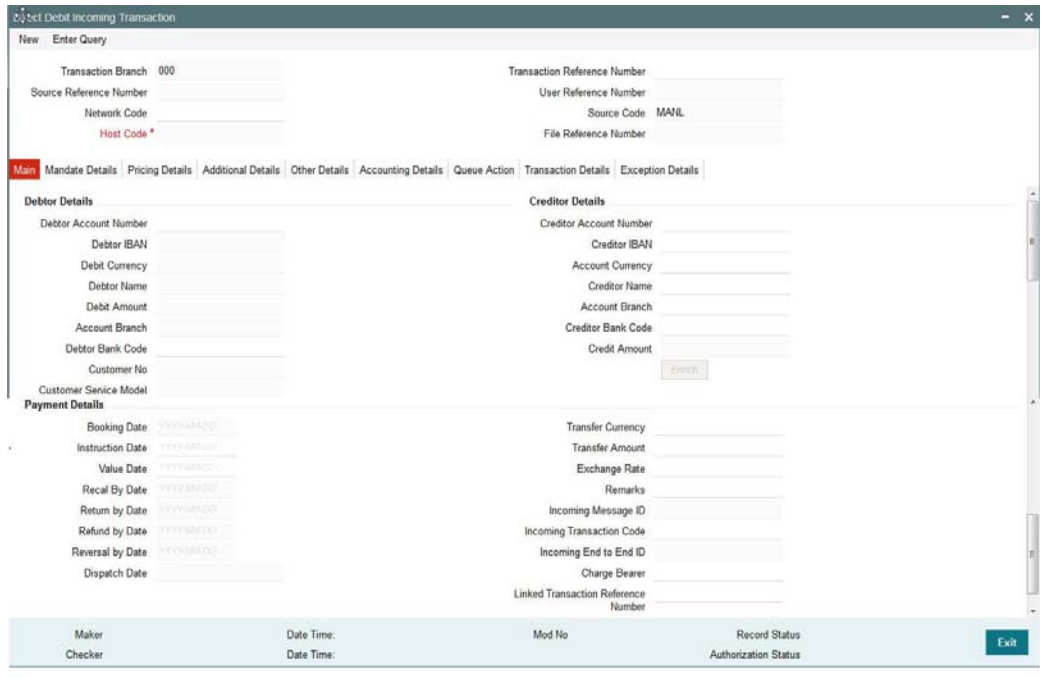

You can specify the following field details in the Main tab:

## **Debtor Details**

#### **Debtor Account Number**

Select the Debtor's account held with Debtor bank.

#### **Debtor IBAN**

Specify the Debtor IBAN No held with Debtor bank.

#### **Account Currency**

This field is defaulted as the currency of the Debtor account.

## **Account Branch**

This field is defaulted as the account branch of the debit account selected.

#### **Debtor Name**

Debtor name is defaulted based on the debit account selected.

## **Debtor Bank Code**

Specify the bank code of the Debtor bank.

## **Creditor Details**

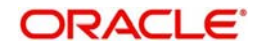

### **Creditor Account Number**

Specify the Creditor's Account held with Creditor bank.

#### **Creditor Name**

The system displays the Account Name based on the selected Creditor Account Number.

#### **Account IBAN**

Specify the Creditor Account IBAN maintained with Creditor Bank.

### **Creditor Bank Code**

Specify the bank code of the Creditor Bank.

### **Account Currency**

The currency of the account.

### **Credit Amount**

This field populates the Transfer Amount field. If Creditor account currency is different from the transfer amount currency then, exchange rate is applied.

## **Debtor Details**

### **Address 1**

Specify the information that locates and identifies a specific address, as defined by postal services.

### **Address 2**

Information that locates and identifies a specific address, as defined by postal services.

### **Country Code**

Specify the country code of the Debtor.

## **Address Type**

Specify the nature of the postal address.

#### **Department**

Specify the identification of a sub-division of a large organisation or building.

#### **Sub Department**

Specify the nature of the postal address.

#### **Street Name**

Specifies the name of the street

#### **Building Number**

Specify a group of letters and/or numbers that is added to a postal address to assist the sorting of mail.

## **Post Code**

Specifies the postal code.

#### **Town Name**

Specifies the name of the town.

## **Country Subdivision**

Indicates how to contact the party.

## **Contact Details**

Specifies the nature of the postal address.

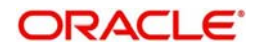

## **Debtor Id type**

Indicates the ID of the Debtor.

## **Payment Details**

### **Booking Date**

This field identifies the date on which the transaction is booked. By default it populates the current application date.

#### **Instruction Date**

This field identifies the original value date that was provided by the creditor during the instruction.

### **Value Date**

This fields identifies the date on which the transfer to be made.

## **Dispatch Date**

Specify the dispatch date of the payment.

## **Return by Date**

Specify the date by which the return must be executed.

#### **Refund by Date**

Specify the date by which the refund must be executed.

#### **Recal by Date**

Specify the date by which the recall must be executed.

#### **Reversal by Date**

Specify the date by which the reversal must be executed.

#### **Transfer Currency**

Specify the currency in which the transfer is initiated.

#### **Transfer Amount**

Specify the amount to be transferred.

#### **Exchange Rate**

Specify the exchange rate.

**Remarks** Specify any remarks, if any.

### **Book Transfer** Check this box to initiate a book transfer.

#### **Linked Transaction Reference Number**

Specify the reference number of the linked transaction.

#### **Incoming Message Id**

Specifies the Point to point reference, as assigned by the instructing party, and sent to the next party in the chain to unambiguously identify the message.

#### **Incoming Transaction Id**

Specifies the Unique identification, as assigned by the first instructing agent, to unambiguously identify the transaction that is passed on, unchanged, throughout the entire interbank chain.

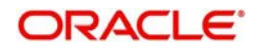

## **Incoming End to End Id**

A customer reference that must be passed on in the end-to-end payment chain. In the event that no reference was given, 'NOTPROVIDED' must be used.

### **Charge Bearer**

Specify the Charge Bearer details.

## **2.2.4.2 Mandate Details Tab**

Click **Mandate Details** tab from the Direct Debit Incoming Transaction screen.:

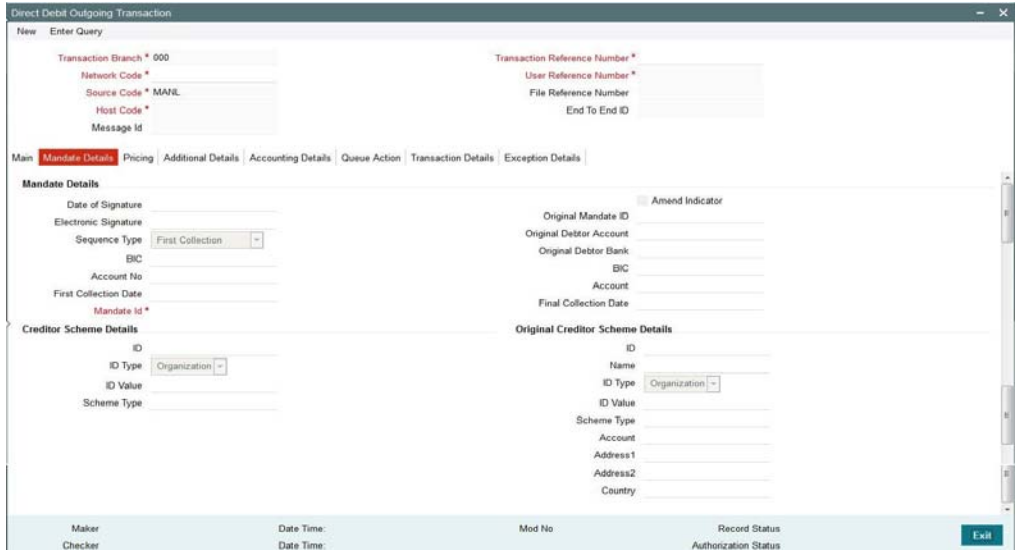

You can specify the following fields:

## **Mandate Details**

## **Date of Signature**

Indicates the date on which the mandate was signed by debtor. This is defaulted based on the mandate ID selected.

#### **Sequence Type**

Select the required sequence type. Valid values are:

- **•** First Collection
- Final Collection
- One Off Transaction
- Recurring Transaction

#### **Original Mandate Id**

Specify the identification of the original mandate. This field indicates the original mandate ID as assigned by the creditor, to identify the original mandate maintained. This field is mandatory if changes occur in 'Mandate Identification', otherwise not to be used.

#### **Original Debtor Bank**

Specify the details of the Original Debtor Bank.

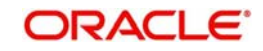

### **Final Collection Date**

Specify the final collection date.

#### **Original Debtor Agent Account Number**

Specify the account number of the Original Debtor Agent.

#### **Original Debtor Account Number**

Specify the account number of the Original Debtor.

#### **Amend Indicator**

This Indicator is for notifying whether the underlying mandate is amended or not. Check this box if amendment is applicable.

#### **Electronic Signature**

Specify the electronic signature details.

#### **Mandate Id**

Specify the identification of the mandate.

#### **Original Debtor Account**

Specify the account details of the Original Debtor.

## **First Collection Date**

Specify the date of first collection.

#### **Original Debtor Agent Bank BIC**

Specify the BIC of the original Debtor Agent Bank.

## **Original Debtor Bank BIC** Specify the BIC of the original Debtor Agent Bank.

#### **Original Final Collection Date**

Specify the date of the Original Final Collection Date.

### **Creditor Scheme Details**

#### **Scheme Id**

Specify the identification of the creditor scheme.

## **Scheme Id Type**

Specify the type of Scheme identification.

## **Scheme Type**

Specify the type of scheme.

## **Scheme Value**

Specify the value of the creditor scheme.

### **Original Creditor Scheme Details**

Original Creditor Scheme details are required if changes occur in 'Creditor Scheme ID or Name', otherwise not to be used

#### **Scheme Name**

Specify the name of the Original Creditor Scheme.

#### **Original Creditor Agent BIC**

Specify the BIC of the Original Creditor Agent.

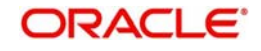

### **Original Creditor Agent Account**

Specify the account details of the Original Creditor Agent.

#### **Scheme Id**

Specify the identification of the Original Creditor Scheme.

#### **Scheme Id Type**

Specify the type of Scheme identification.

### **Original Creditor Scheme Type**

Specify the type of Original Creditor Scheme.

## **Scheme Value**

Specify the value of the Original Creditor Scheme.

### **Address 1**

Specify the first line of the address of the Original Creditor.

### **Address 2**

Specify the second line of the address of the Original Creditor.

#### **Country**

Specify the country of the Original Creditor.

## **2.2.4.3 Pricing Tab**

Click the **Pricing** tab from the Direct Debit Incoming Transaction screen.:

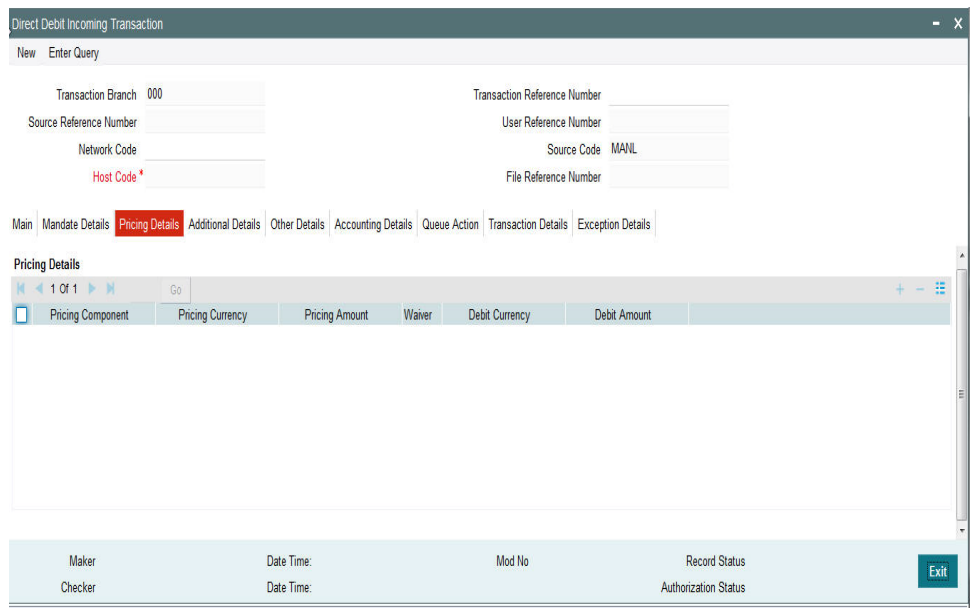

You can view the charge/tax details derived for the transaction in Pricing tab.You can amend the price values/waiver flag, if required.

## **Pricing Component**

This field indicates the pricing component derived for the DD transaction.

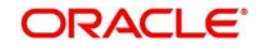

## **Pricing Currency**

Indicates the pricing currency of the component.

#### **Pricing Amount**

Specifies the fixed or calculated charge amount using the Pricing Value Maintenance. You can edit this field to a non-zero value.

### **Waiver**

Check this box to select the charge component to waive the associated charges.

#### **Debit Currency**

Indicates the currency of the debit account.

#### **Debit Amount**

Indicates the amount debited to the selected debit amount.

## **2.2.4.4 Additional Details**

Click the **Additional Details** tab in the Direct Debit Incoming Transaction screen.:

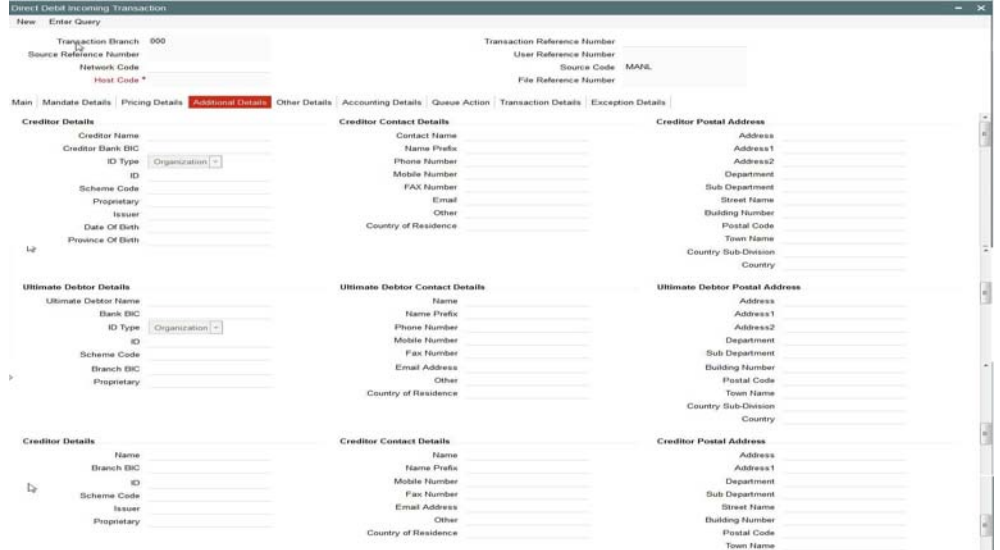

You can specify the following fields:

#### **Debtor Details**

#### **Debtor Name**

Specify the name of the debtor.

#### **Branch BIC**

Specify the Branch BIC of the debtor.

#### **Id Type**

Specify the type of identification.

## **ID**

Specify the identification of the Debtor.

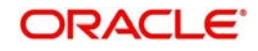

## **Scheme Code**

Specify the Scheme Code of the Debtor.

**Issuer**

Specify the Issuer of the Debtor.

**Proprietary** Specify the Proprietary details of the Debtor.

## **Debtor Contact Details**

**Contact Name** Specify the Contact Name of the Debtor.

**Name Prefix** Specify the prefix name of the Debtor.

**Phone Number** Specify the phone number of the Debtor.

**Mobile Number** Specify the mobile number of the Debtor.

**Fax Number**

Specify the fax number of the Debtor.

**Email Address** Specify the mailing address of the Debtor.

**Other** Specify any other details of the Debtor.

**Country of Residence** Specify the country of residence of the Debtor.

## **Debtor Postal Details**

**Address** Select the address of the Debtor.

**Address 1 through to Address 2** Select the address of the Debtor in the two lines provided.

**Department**

Specify the department of the Debtor.

### **Sub Department**

Specify the sub department of the Debtor.

## **Building Number**

Specify the building number.

**Postal Code** Specify the postal code.

**Town Name** Specify the name of the town.

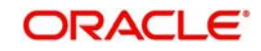

### **Country Sub-Division**

Specify the country sub-division.

**Country**

Specify the country of the debtor.

## **Ultimate Debtor Details**

**Ultimate Debtor Name** Specify the name of the Ultimate Debtor.

**Bank BIC** Specify the Bank BIC.

**ID Type** Specify the type of identification.

## **ID**

Specify the identification.

**Scheme Code** Specify the scheme code details.

**Branch BIC** Specify the Branch BIC.

**Proprietary** Specify the Ultimate Debtor proprietary information.

## **Ultimate Debtor Contact Details**

**Contact Name** Specify the Contact Name of the Ultimate Debtor.

## **Name Prefix**

Specify the prefix name of the Ultimate Debtor.

## **Phone Number**

Specify the phone number of the Ultimate Debtor.

#### **Mobile Number**

Specify the mobile number of the Ultimate Debtor.

#### **Fax Number**

Specify the fax number of the Ultimate Debtor.

## **Email Address**

Specify the mailing address of the Ultimate Debtor.

## **Other**

Specify any other details of the Ultimate Debtor.

## **Country of Residence**

Specify the country of Residence of the Ultimate Debtor.

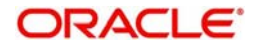

## **Ultimate Debtor Postal Details**

#### **Address**

Select the address of the Ultimate Debtor.

### **Address 1 through to Address 2**

Select the address of the Ultimate Debtor in the two lines provided.

#### **Department**

Specify the department of the Ultimate Debtor.

### **Sub Department**

Specify the sub department of the Ultimate Debtor.

### **Building Number**

Specify the building number.

## **Postal Code**

Specify the postal code.

## **Town Name**

Specify the name of the town.

## **Country Sub-Division**

Specify the country sub-division.

## **Country**

Specify the country of the Creditor.

## **Creditor Details**

## **Creditor Name**

Specify the name of the Creditor.

## **Branch BIC**

Specify the Branch BIC of the Creditor.

## **Id Type**

Specify the type of identification.

## **ID**

Specify the identification of the Creditor.

## **Scheme Code**

Specify the Scheme Code of the Creditor.

## **Issuer**

Specify the Issuer of the Creditor.

## **Proprietary**

Specify the Proprietary details of the Creditor.

## **Creditor Contact Details**

## **Contact Name**

Specify the Contact Name of the Creditor.

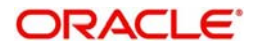

## **Name Prefix**

Specify the prefix name of the Creditor.

### **Phone Number**

Specify the phone number of the Creditor.

#### **Mobile Number**

Specify the mobile number of the Creditor.

#### **Fax Number**

Specify the fax number of the Creditor.

### **Email Address**

Specify the mailing address of the Creditor.

## **Other**

Specify any other details of the Creditor.

### **Country of Residence**

Specify the country of residence of the Creditor.

### **Creditor Postal Details**

## **Address** Select the address of the Creditor.

## **Address 1 through to Address 2** Select the address of the Creditor in the two lines provided.

## **Department** Specify the department of the Creditor.

#### **Sub Department**

Specify the sub department of the Creditor.

#### **Building Number**

Specify the building number.

## **Postal Code** Specify the postal code.

**Town Name** Specify the name of the town.

## **Country Sub-Division** Specify the country sub-division.

## **Country** Specify the country of the Creditor.

## **Ultimate Creditor Details**

## **Ultimate Creditor ID Type** Specify the type of Identification

#### **Ultimate Creditor ID**

Id of Ultimate party that owes an amount of money to the (ultimate) Debtor.

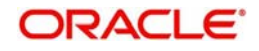

## **Address 1**

Specify the information that locates and identifies a specific address, as defined by postal services.

### **Address 2**

Information that locates and identifies a specific address, as defined by postal services.

#### **Country Code**

Specify the country code of the ultimate debtor.

## **Ultimate Debtor Details**

### **Ultimate Debtor ID Type**

Specify the type of Identification

### **Ultimate Debtor ID**

Id of Ultimate party that owes an amount of money to the (ultimate) creditor.

#### **Name**

Name of Ultimate party that owes an amount of money to the (ultimate) creditor..

### **Address 1**

Specify the information that locates and identifies a specific address, as defined by postal services.

### **Address 2**

Information that locates and identifies a specific address, as defined by postal services.

#### **Country**

Specify the country code of the ultimate debtor.

#### **Contact Details**

Specify the Indicates the details to contact the ultimate debtor.

## **Other Details Tab**

Specify the following fields:

## **Agent Details**

## **Initiating Party**

Specify the Party that initiates the transaction

## **Instructing Agent BIC**

Select the Agent that instructs the next party in the chain to carry out the (set of) instruction(s).Allows you to select a valid bank code BIC from list of values.

## **Instructed Agent BIC**

Select the Agent that is instructed by the previous party in the chain to carry out the (set of) instruction(s). Allows you to select a valid bank code BIC from list of values.

#### **Intermediary Agent1BIC**

Select the Agent between the debtor's agent and the creditor's agent.

Allows you to select a valid bank code BIC from list of values If more than one intermediary agent is present, then IntermediaryAgent1 identifies the agent between the Debtor Agent and the IntermediaryAgent2.

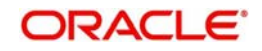

## **Intermediary Agent 1 Account No**

Specify the Account no of Intermediary Agent 1 BIC.

### **Intermediary Agent 2 BIC**

Select the agent between the debtor's agent and the creditor's agent.

Allows you to select a valid bank code BIC from list of values If more than two intermediary agents are present, then IntermediaryAgent2 identifies the agent between the IntermediaryAgent1 and the IntermediaryAgent3.

### **Intermediary Agent 2 Account No**

Specify the Account number of Intermediary Agent 2 BIC.

### **Intermediary Agent 3 BIC**

Select the agent between the debtor's agent and the creditor's agent.

Allow to select a valid bank code BIC from list of values If IntermediaryAgent3 is present, then it identifies the agent between the intermediary agent 2 and the debtor agent.

### **Intermediary Agent 3 Account No**

Specify the Account number of Intermediary Agent 3 BIC.

## **Purpose Details**

### **Purpose Code**

Select the underlying reason for the DD transaction using Code.

#### **Purpose Value**

Specify the underlying reason for the DD transaction using value.

#### **Local Instrument Code**

Displays the local instrument, as published in an external local instrument code list.

#### **Service Level Code**

Displays a pre-agreed service or level of service between the parties, as published in an external service level code list.

By default SEPA for SDD transaction is defaulted from the SEPA DD network.

#### **Regulatory Reporting**

Specify the Information needed due to regulatory and statutory requirements.

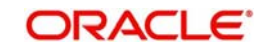

## **2.2.4.5 Other Details**

Click the **Other Details** tab in the Direct Debit Incoming Transaction screen.:

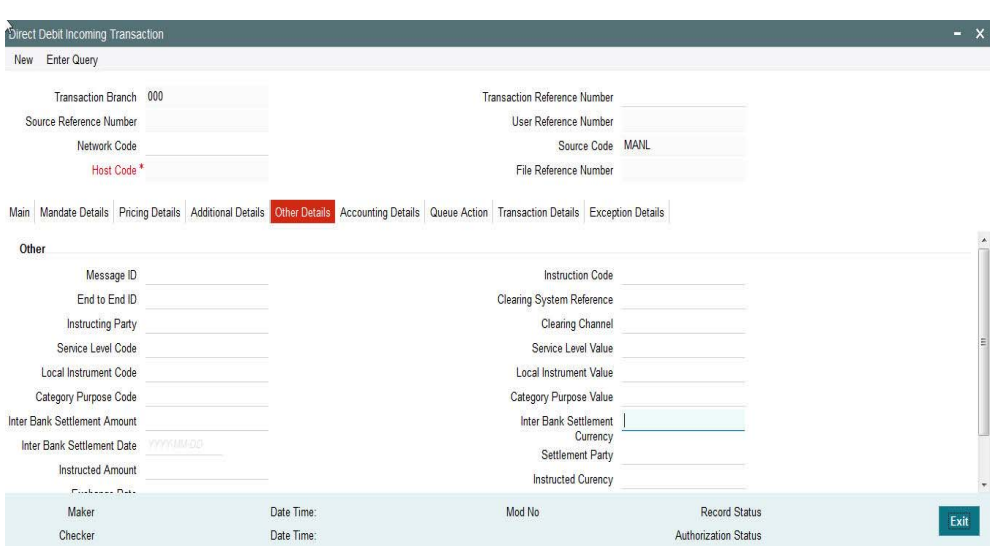

You can specify the following fields:

### **Message ID**

Specify the message identification.

#### **End to End ID**

Specify the end to end identification

#### **Instructing Party**

Specify the instructing party details.

#### **Service Level Code**

Specify the Service Level Code.

#### **Local Instrument Code**

Specify the local instrument code.

#### **Category Purpose Code**

Specify the category purpose code.

### **Inter Bank Settlement Amount**

Specify the Inter bank Settlement Amount.

#### **Inter Bank Settlement Date**

Specify the Inter Bank Settlement Date.

## **Instructed Amount** Specify the Instructed Amount

## **Exchange Rate** Specify the Exchange Rate

**Instruction Code** Specify the Instruction Code

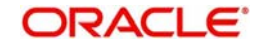

#### **Clearing System Reference**

Specify the Clearing System Reference.

**Clearing Channel** Specify the Clearing Channel.

**Service Level Value** Specify the Service Level Value.

**Local Instrument Value** Specify the Local Instrument Value.

**Category Purpose Value** Specify the Category Purpose Value

**Local Instrument Value** Specify the Local Instrument Value.

## **Inter Bank Settlement Currency**

Specify the Inter Bank Settlement Currency.

## **Settlement Party**

Specify the Settlement Party details.

#### **Instructed Currency**

Specify the Instructed Currency.

## **2.2.4.6 Accounting Details**

Click the **Accounting Details** tab in the Direct Debit Incoming Transaction screen.:

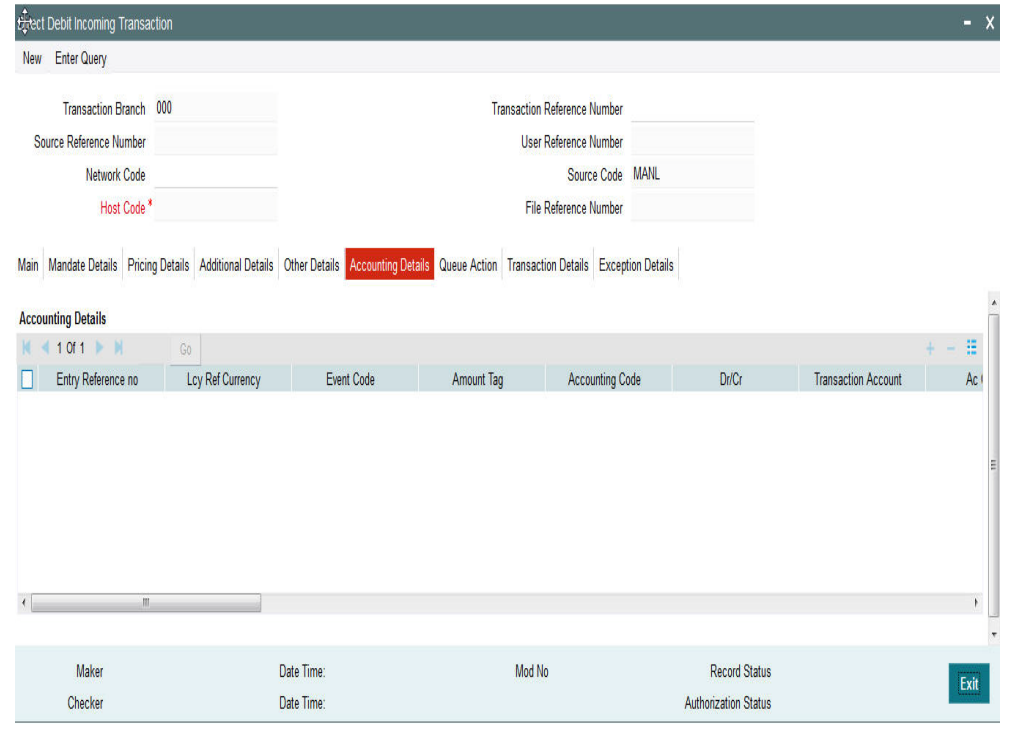

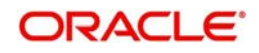

If accounting entries are posted for a transaction you can view the details from the Accounting Details tab.

## **2.2.4.7 Queue Action Details**

Click the **Queue Action** tab in the Direct Debit Incoming Transaction screen.:

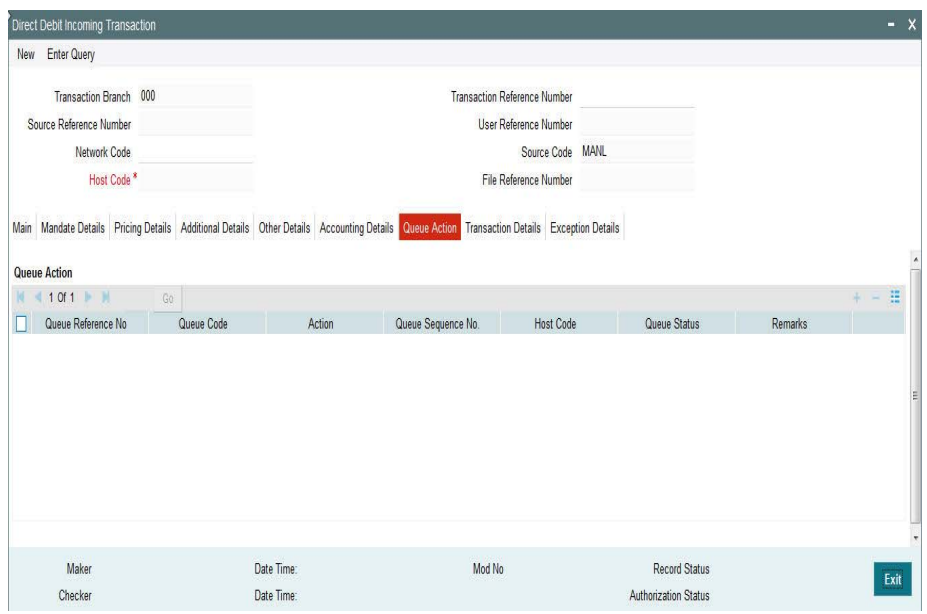

Queue actions done for a transaction can be viewed from Queue Action tab.

## **2.2.4.8 Transaction Details**

Click the **Transaction Details** tab in the Direct Debit Incoming Transaction screen.:

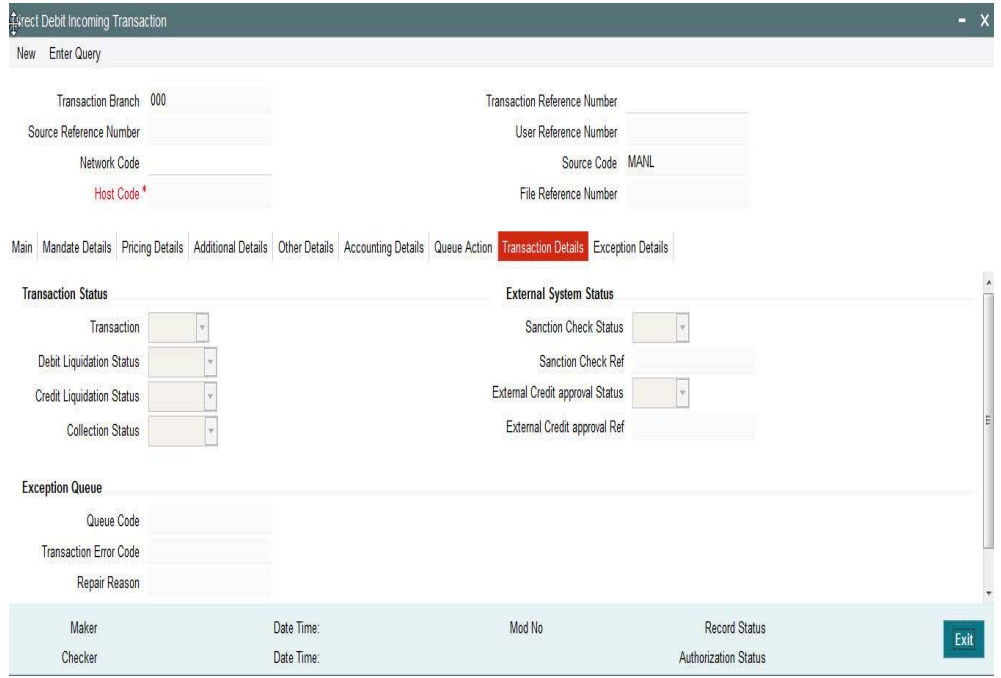

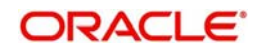

You can view the below status for a Direct Debit transaction from Transaction Details tab:

- Transaction status
- CRLQ status indicates the credit accounting liquidation status
- DRLQ status indicates the debit accounting liquidation status
- Dispatch status
- Collection status

Status of External system checks will be available for sanction check and external credit approval with related reference numbers.

Exception queue code and Error code details are available under Exception Queue status.

## **2.2.4.9 Exception Details**

Click the **Exception Details** tab in the Direct Debit Incoming Transaction screen.:

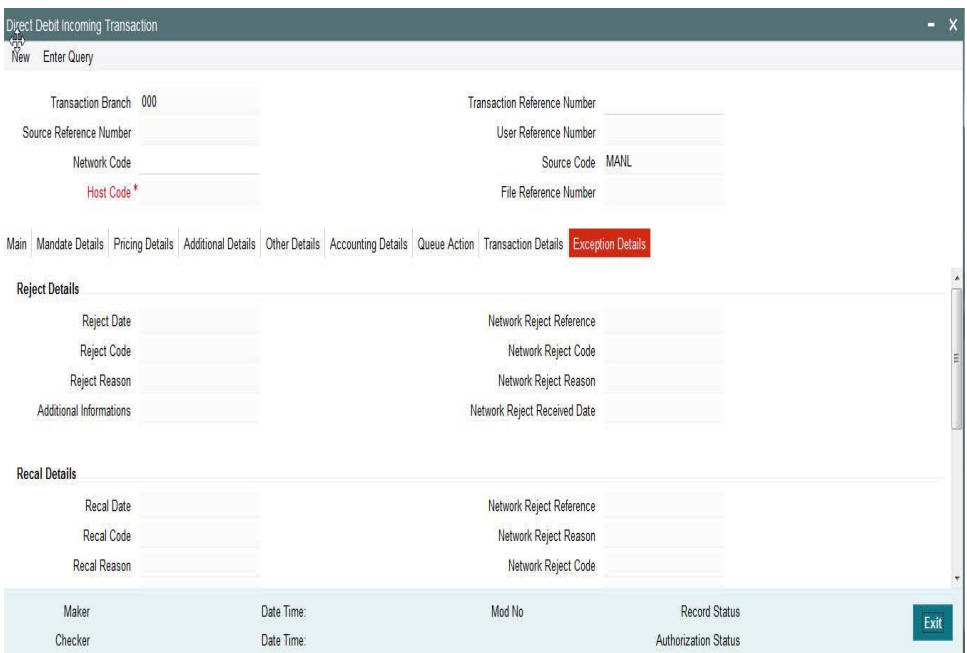

Exception transactions are not currently supported.

#### **2.2.4.10 Direct Debit Incoming Transaction Summary**

You can invoke the 'Direct Debit Incoming Transaction Summary' screen by typing 'PCSAOTXN' in the field at the top right corner of the application toolbar and clicking the adjoining arrow button.

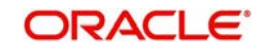

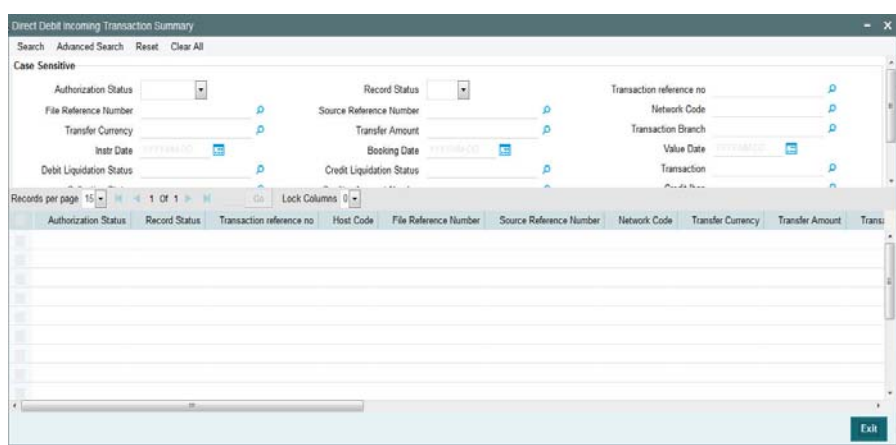

You can search using one or more of the following parameters:

- **•** Authorization Status
- Record Status
- Transaction Reference Number
- Host Code
- Transaction
- Collection Status
- Source Code
- Transaction Branch
- Transfer Currency
- Transfer Amount
- Value Date
- Instruction Date
- Booking Date
- Network Code
- File Reference Number
- **DRLQ Status**
- CRLQ Status
- Debtor Account IBAN
- Creditor Account IBAN
- Debtor Account Number
- **Creditor Account Number**
- Queue Code

Once you have specified the search parameters, click 'Execute Query' button. The system displays the records that match the search criteria.

Double click a record to view the detailed Direct Debit Incoming Transaction screen. You can also export the details of selected records to a file using 'Export' button.

## **2.2.4.11 Incoming Direct Debit Processing**

• Incoming direct debit requests are received through CSM or through direct participant of the network.

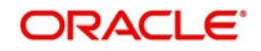

- DNF files received either from CSM(EBA STEP2) or through direct participant bank code containing pacs.003 messages is read through DD background batch job from the designated folder.
- This batch job performs the de-bulking process and populates the individual transaction details of the message into staging table.
- A set of transactions uploaded from a single file is identified using a unique File reference number.
- Receipt file accounting is triggered on the Interbank settlement date for every DNF file based on the Message ID and File reference no combination using RCLG event code.
- On upload of such pacs.003 messages in staging table, system creates an Incoming DD transaction with Payment type as 'Direct Debits' and Transaction type as 'Incoming' along with branch and network resolution.
- Transaction booking date is considered as the current application date with value date being future dated for DD transactions as specified in the DD incoming instruction.
- Credit currency is considered as transfer currency for incoming DD transactions.
- Debit account is derived from the Debtor IBAN received in the message. Credit account is derived from the Liquidation accounting code maintained in Network DD Preferences Maintenance.
- Incoming DD transaction processing follows the following steps:
	- Transaction Validations
	- IBAN Check
	- Network limit validations
	- Duplicate Check
	- Sanctions Check
	- Charge/Tax Computation
	- ECA Approval
	- Debit & Credit Liquidation
	- **Notification**
- All other validations is performed on the activation date except the Debit and Credit liquidation, which is performed on the settlement date/value date specified in the transaction.
- Debit /Credit Accounting
	- BOD batch job of DD picks all the outgoing DD transactions with Collection status as 'Pending' and Value date as current application date and post the debit/credit liquidation entries.
	- Accounting details are handed off to accounting system with debit/credit liquidation accounting code linked at Network DD preferences.
- Once debit/credit liquidation is processed for an incoming DD transaction, system updates the Contract status as 'Success' and Collection Status as 'Liquidated'.
- Following notifications will be supported as part of an Incoming DD transactions.
- $\bullet$

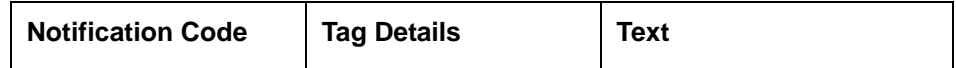

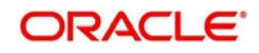

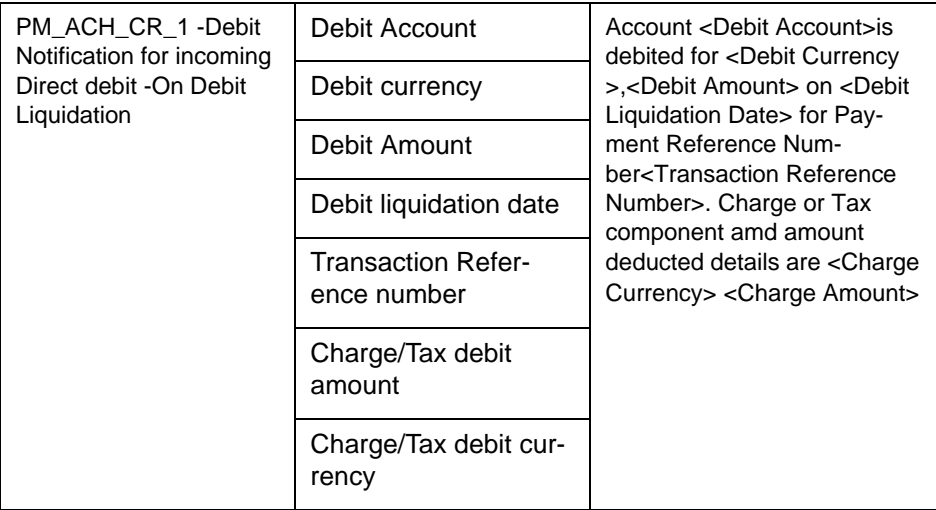

## **2.2.5 Book Transfer Processing**

- When an outgoing DD transaction is identified as a book transfer, system resolves the corresponding SEPA DD CORE/B2B network code with Book transfer flag as **Yes** at the Outgoing DD transaction. Liquidation accounting is triggered as per the Network DD preferences maintained for the corresponding network code with transaction type as 'Outgoing'.
- And a corresponding Incoming DD transaction is also created using the same network code with 'Book Transfer' flag as Y using transaction type 'Incoming' and parent contract reference is stored in 'Linked Book Transfer Reference' field. Liquidation accounting is triggered as per the Network DD preferences for the corresponding Network code with transaction type as 'Incoming'
- These outgoing book transfer DD transaction data is not logged in dispatch table for pacs.003 generation.

## **2.2.6 Periodic Instructions Maintenance**

You can invoke the 'Periodic Instructions Maintenance' screen by typing 'PCDPINST' in the field at the top right corner of the application toolbar and clicking the adjoining arrow button.Click new button on the Application toolbar.

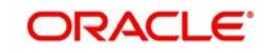

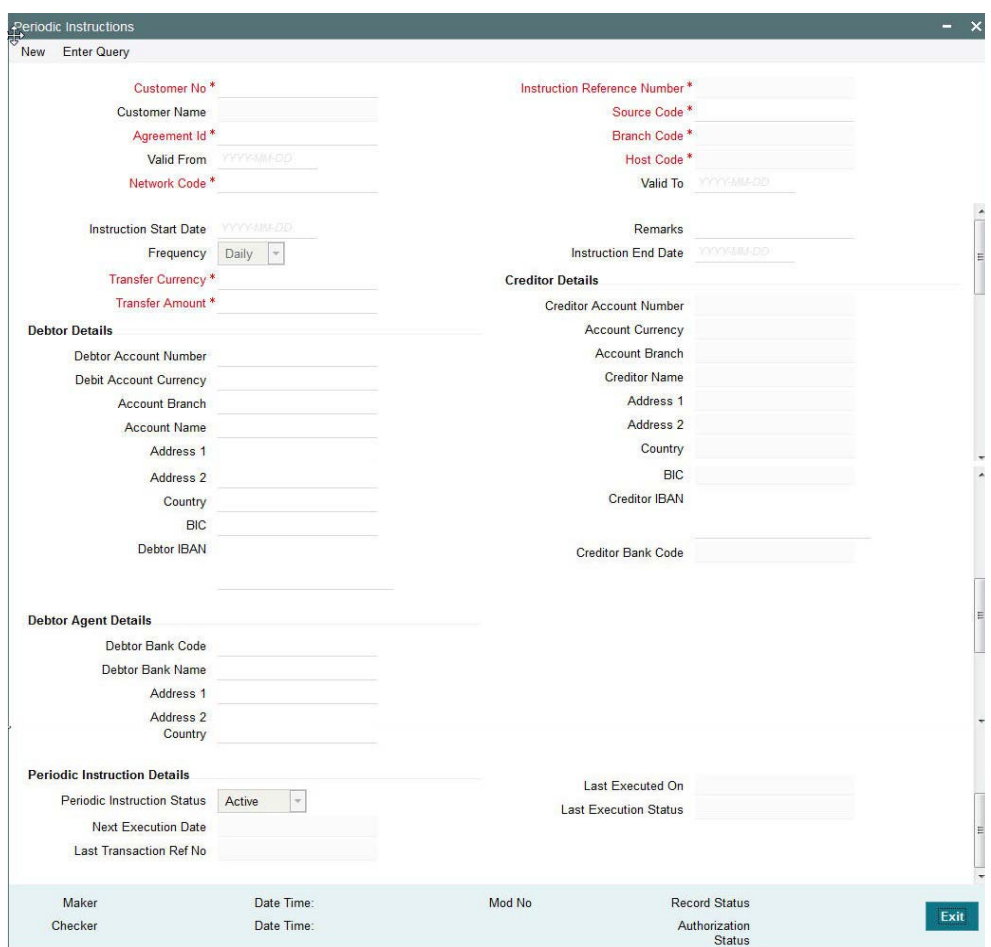

You can specify the following fields:

## **Branch Code**

Specify the branch code for which the periodic instruction is maintained.

## **Source Code**

Specify the source code through which the agreement is maintained.

#### **Host Code**

Displays the host code of the specified branch code.

### **Customer Number**

Specify the creditor customer number for which the periodic instruction is maintained.

#### **Customer Name**

Specify the description of the selected customer.

#### **Instruction Reference Number**

Specify the reference number of the periodic instruction maintained.

#### **Agreement ID**

Specify the mandate ID for which the periodic instruction is maintained.

#### **Valid from Date**

Specify the date from when the periodic instruction becomes valid.

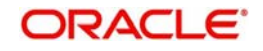

## **Valid to Date**

Specify the date till when the periodic instruction becomes valid.

#### **Instruction Start Date**

Specify the date from when the first transaction gets generated based on the periodic instruction maintained.

#### **Frequency**

Select the frequency of the DD Outgoing transaction to be created using the periodic instruction.

#### **Transfer Amount**

Specify the transfer amount for which the Outgoing DD transaction to be created using the periodic instruction.

#### **Remarks**

Specify the additional details of the periodic instruction.

#### **Debtor Details**

#### **Account Number**

Specifies the debtor account for which the mandate is maintained.

#### **Account Currency**

Specifies the Currency of the Account.

## **Account Branch**

Specifies the branch of the account.

**Name**

Specifies the name of the Debtor.

#### **Address 1**

Specifies the Address of the Debtor.

#### **Address 2**

Specifies the Address of the Debtor.

#### **Country**

Specifies the country to which the party belongs.

## **BIC**

Specifies the BIC of the Debtor.

## **Creditor Details**

## **Creditor Account Number**

Specifies the Creditor account for which the mandate is maintained.

### **Creditor Account Currency**

Specifies the Currency of the Account.

## **Creditor Account Branch**

Specifies the branch of the account.

# **Creditor Name**

Specifies the name of the Creditor account.

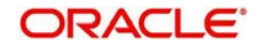
## **Address 1**

Specifies the Address of the Creditor.

#### **Address 2**

Specifies the Address of the Creditor.

#### **Country**

Specifies the country to which the party belongs.

**BIC**

Specifies the BIC of the Creditor.

#### **Debtor Agent Details**

#### **Debtor Bank Code**

Specifies the bank code of the Debtor bank.

#### **Debtor Bank Name**

Specifies the name of the Debtor bank.

#### **Address 1**

Specifies the Address of the Debtor bank.

#### **Address 2**

Specifies the Address of the Debtor bank.

### **Country**

Specifies the country to which the Debtor bank belongs to.

# **2.2.7 Periodic Instructions Summary**

You can invoke the 'Periodic Instructions Summary' screen by typing 'PCSPINST' in the field at the top right corner of the application toolbar and clicking the adjoining arrow button.

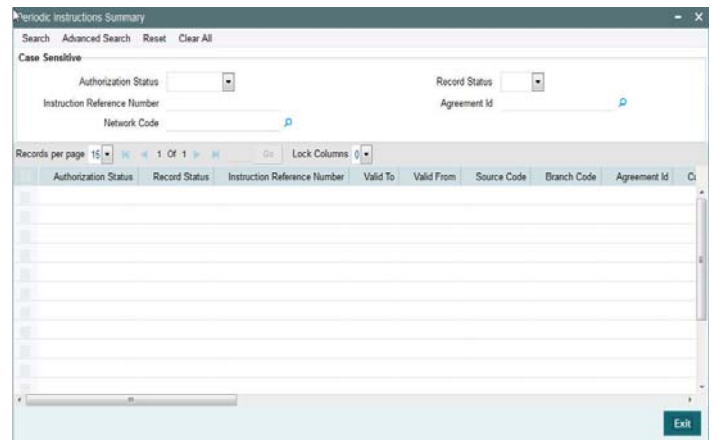

You can search using one or more of the following parameters:

- **•** Authorization Status
- Record Status
- Instruction Reference Number
- Agreement Id

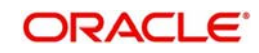

**Network Code** 

Once you have specified the search parameters, click 'Execute Query' button. The system displays the records that match the search criteria.

Double click a record to view the detailed Periodic Instruction maintenance screen. You can also export the details of selected records to a file using 'Export' button.

## **2.2.8 Periodic Instruction Processing**

- On save of periodic instruction set up system derives the Next Execution date in the maintenance.
- Beginning of day job will pick up the instructions(with status as Open and Authorised) maintained with Next execution date as Current system date or previous date(which hasn't picked up for processing) and initiate an outgoing DD transaction based on the details maintained in Periodic instruction maintenance.
- The transaction gets created and auto authorized and any exception raised during processing, will be moved to Repair queue with appropriate details.
- After successful creation of DD transaction, the next execution date will be updated as part of batch processing.

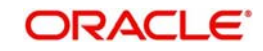

# **3. Function ID Glossary**

**P**

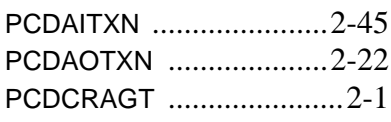

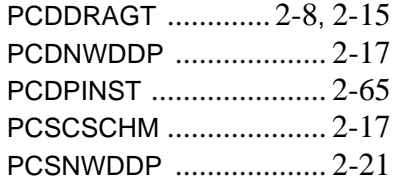

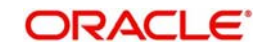